# Optris<sup>®</sup> CT LT/ 1M/ 2M/ 3M/ G5

#### Infrarotsensor

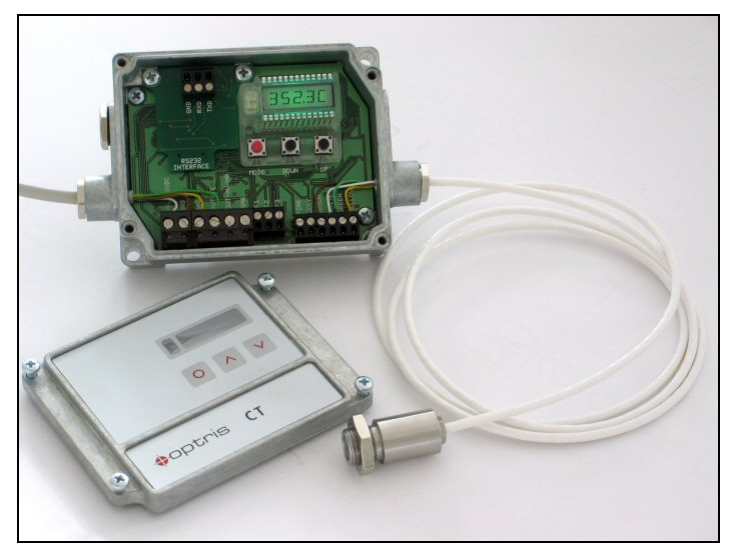

Bedienungsanleitung

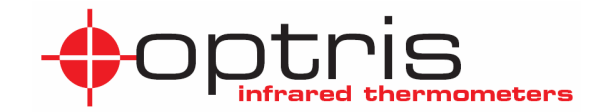

**CE-Konformitätserklärung**<br>Das Gerät entspricht den folgenden Standards:<br>D<sub>=13127</sub> Ber Das Gerät entspricht den folgenden Standards:

EMC: EN 61326-1 Sicherheit: EN 61010-1:1993/ A2:1995

Das Produkt erfüllt die Anforderungen der EMC Direktive 89/336/EEC und der Niederspannungs-Direktive 73/23/EEC.

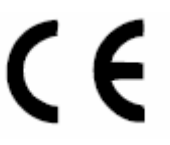

Ferdinand-Buisson-Str. 14 D – 13127 Berlin

Tel.: +49-30-500 197-0 Fax: +49-30-500 197-10

E-mail: info@optris.de Internet: www.optris.de

Lesen Sie diese Bedienungsanleitung vor der ersten Inbetriebnahme des Gerätes aufmerksam durch. Der Hersteller behält sich im Interesse der technischen Weiterentwicklung das Recht auf Änderungen der in dieser Anleitung angegebenen Spezifikationen vor. Verweise auf andere Kapitel werden durch [► ...] gekennzeichnet.

#### Gewährleistung

Sollten trotz sorgfältiger Qualitätskontrolle Gerätedefekte auftreten, bitten wir Sie, sich umgehend mit unserem Kundendienst in Verbindung zu setzen. Die Gewährleistungsfrist beträgt 24 Monate ab Lieferdatum. Nach diesem Zeitraum gibt der Hersteller im Reparaturfall eine 6-monatige Gewährleistung auf alle reparierten oder ausgetauschten Gerätekomponenten. Nicht unter die Gewährleistung fallen Schäden, die durch unsachgemäße Behandlung, Öffnung des Gerätes oder Gewalteinwirkung entstanden sind. Der Hersteller haftet nicht für etwaige Folgeschäden. Im Falle eines Gerätefehlers während der Gewährleistungszeit erfolgt eine kostenlose Instandsetzung bzw. Kalibrierung des Gerätes. Die Frachtkosten werden vom jeweiligen Absender getragen. Der Hersteller behält sich den Umtausch des Gerätes oder von Teilen des Gerätes anstelle einer Reparatur vor. Ist der Fehler auf eine missbräuchliche Verwendung oder auf Gewalteinwirkung zurückzuführen, werden die Kosten vom Hersteller in Rechnung gestellt. In diesem Fall wird vor Beginn der Reparatur auf Wunsch ein Kostenvoranschlag erstellt.

## **Inhalt**

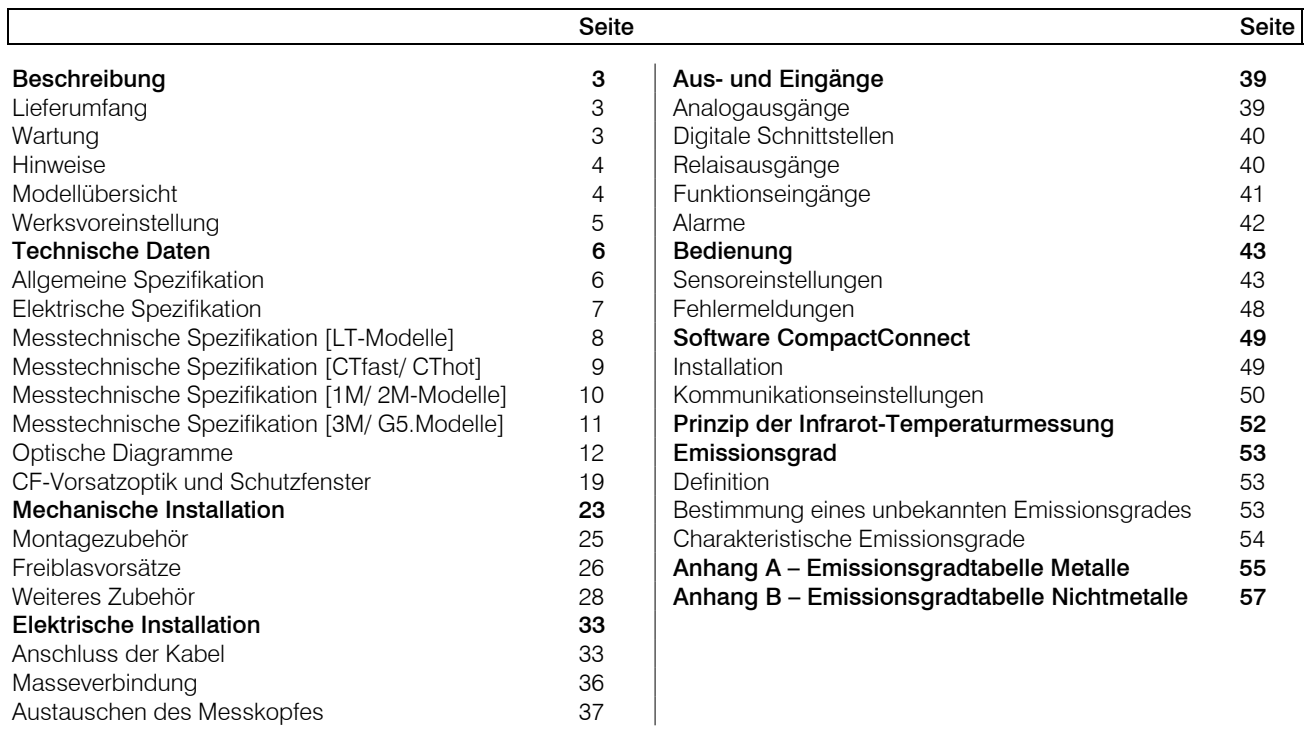

# **Beschreibung**

Die Sensoren der Serie optris CT sind berührungslos messende Infrarot-Temperatursensoren. Sie messen die von Objekten emittierte Infrarotstrahlung und berechnen auf dieser Grundlage die Oberflächentemperatur [► Prinzip der Infrarot-Temperaturmessung]. Das Sensorgehäuse des CT-Messkopfes besteht aus Edelstahl (Schutzgrad IP65/ NEMA-4) – die Auswerteelektronik ist in einem separaten Zink-Druckgussgehäuse untergebracht.

Die CT - Sensoren sind empfindliche optische Systeme. Die Montage sollte deshalb ausschließlich über das vorhandene Gewinde erfolgen. Vermeiden Sie bitte grobe mechanische Gewalt am Messkopf, da dies zur Zerstörung führen kann und in diesem Fall jegliche Gewährleistungsansprüche entfallen.

# **Lieferumfang**

- CT-Messkopf mit Anschlusskabel und Auswerteelektronik
- Montagemutter
- **Bedienungsanleitung**

# **Wartung**

Linsenreinigung: Lose Partikel können mit sauberer Druckluft weggeblasen werden. Die Linsenoberfläche kann mit einem weichen, feuchten Tuch (befeuchtet mit Wasser oder einem wasserbasierten Glasreiniger) gereinigt werden.

ACHTUNG: Bitte benutzen Sie auf keinen Fall lösungsmittelhaltige Reinigungsmittel (weder für die Optik noch für das Gehäuse).

#### **Hinweise**

Vermeiden Sie statische Aufladungen. Sensoren der LT- und G5-Serie sollten nicht in der Nähe von starken elektromagnetischen Feldern (z.B. Lichtbogen-Schweißanlagen oder Induktionsheizer) betrieben werden. Vermeiden Sie abrupte Änderungen der Umgebungstemperatur. Sollten Probleme oder Fragen bei der Arbeit mit Ihrem CT auftreten, wenden Sie sich bitte an die Mitarbeiter unserer Serviceabteilung.

## **Modellübersicht**

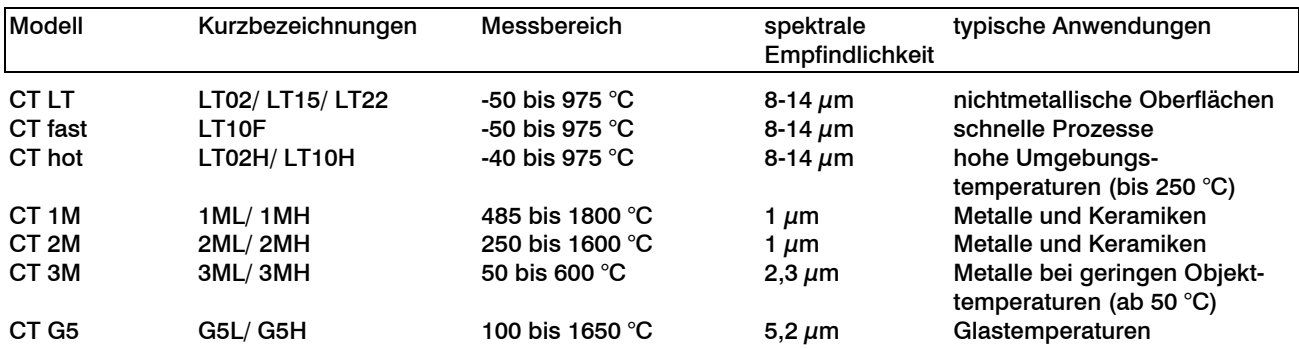

Die Sensoren der CT-Serie sind in folgenden Basisvarianten lieferbar:

In dieser Bedienungsanleitung werden im Folgenden ausschließlich die Kurzbezeichnungen verwendet. Bei den Modellen 1M, 2M, 3M und G5 wird der Gesamtmessbereich jeweils in 2 Teilbereiche (L und H) unterteilt.

# **Werksvoreinstellung**

Die Geräte haben bei Auslieferung folgende Voreinstellungen: Unter Smart Averaging oder

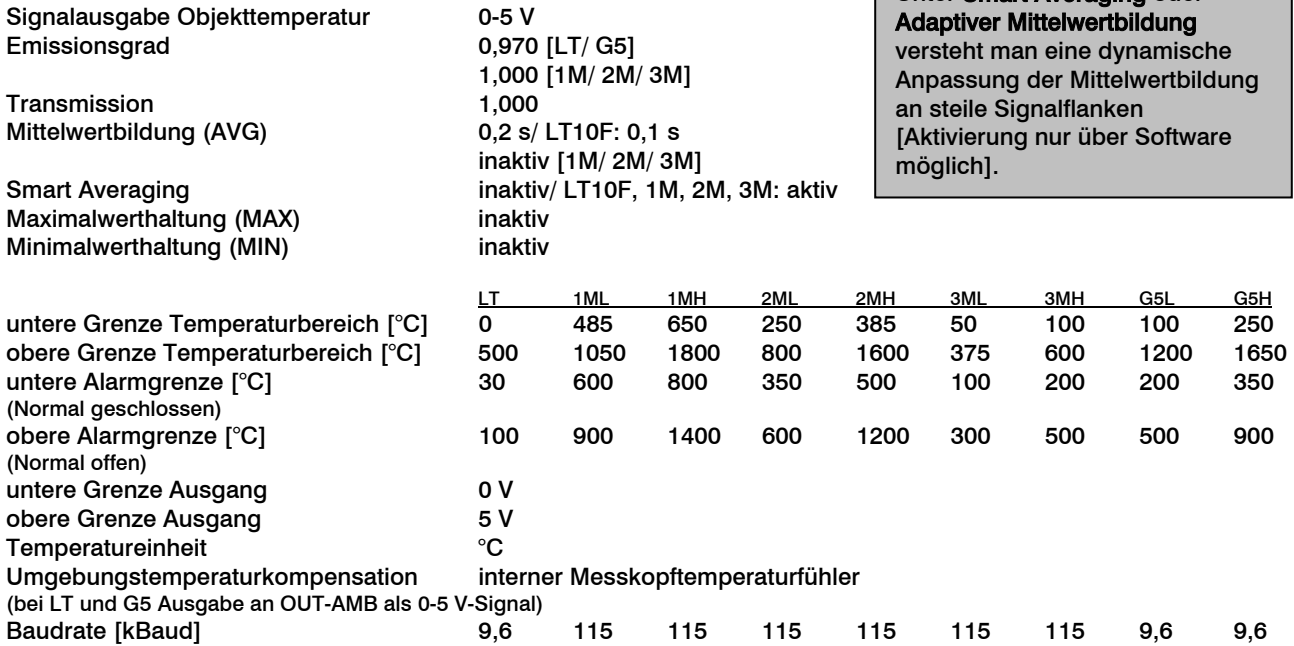

# **Technische Daten**

#### **Allgemeine Spezifikation**

Messkopf Elektronik-Box

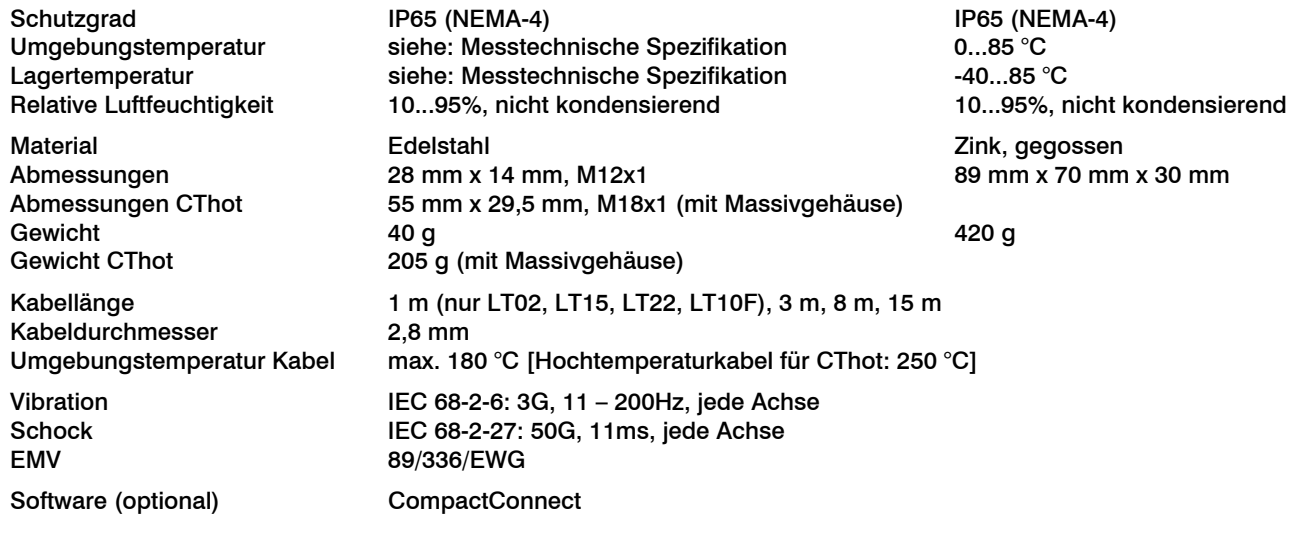

# **Elektrische Spezifikation**

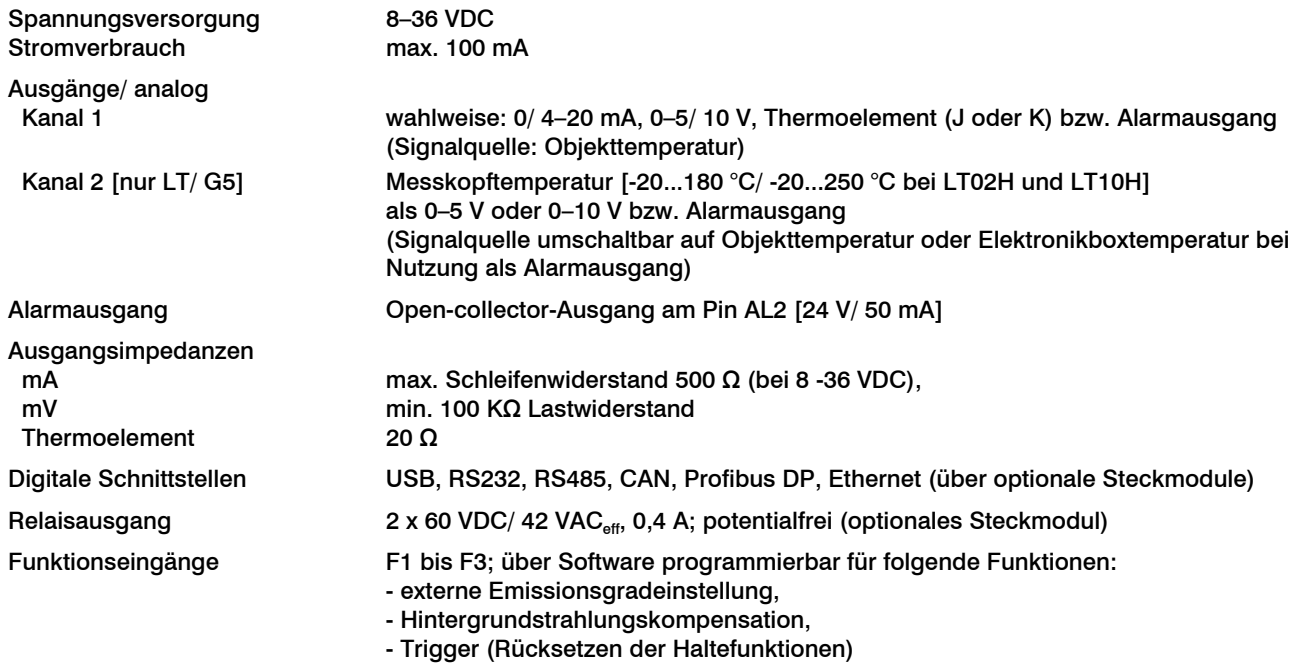

### **Messtechnische Spezifikation [LT-Modelle]**

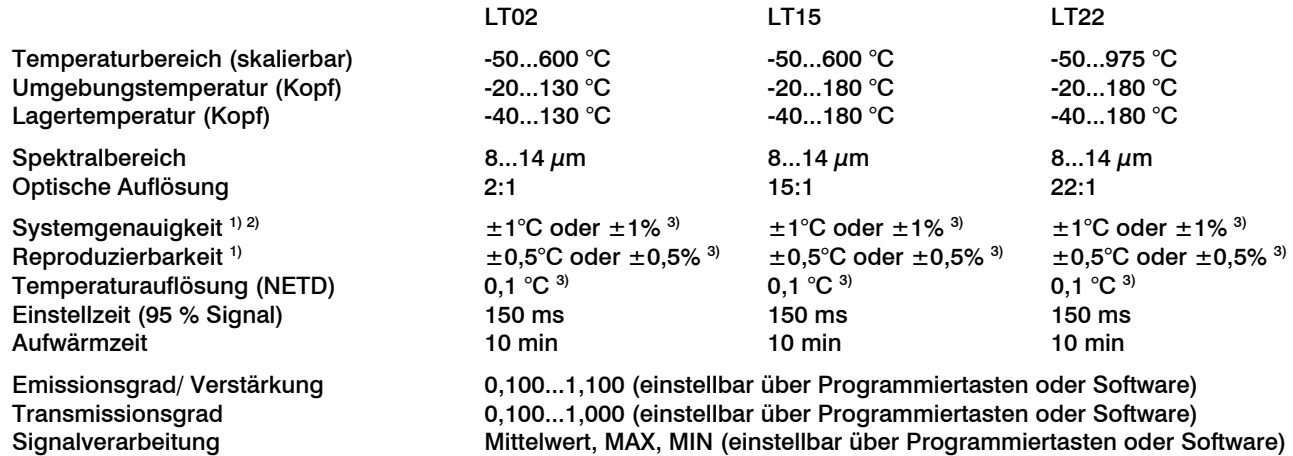

 $1)$  bei Umgebungstemperatur 23 $\pm$ 5 °C; der jeweils größere Wert gilt

2) Genauigkeit bei Nutzung des Thermoelement-Ausgangs: ±2,5°C oder ±1%

3) bei Objekttemperaturen >0 °C

Bei den LT02-Modellen darf das Messkopfkabel während der Messung nicht bewegt werden.

## **Messtechnische Spezifikation [CTfast/ CThot]**

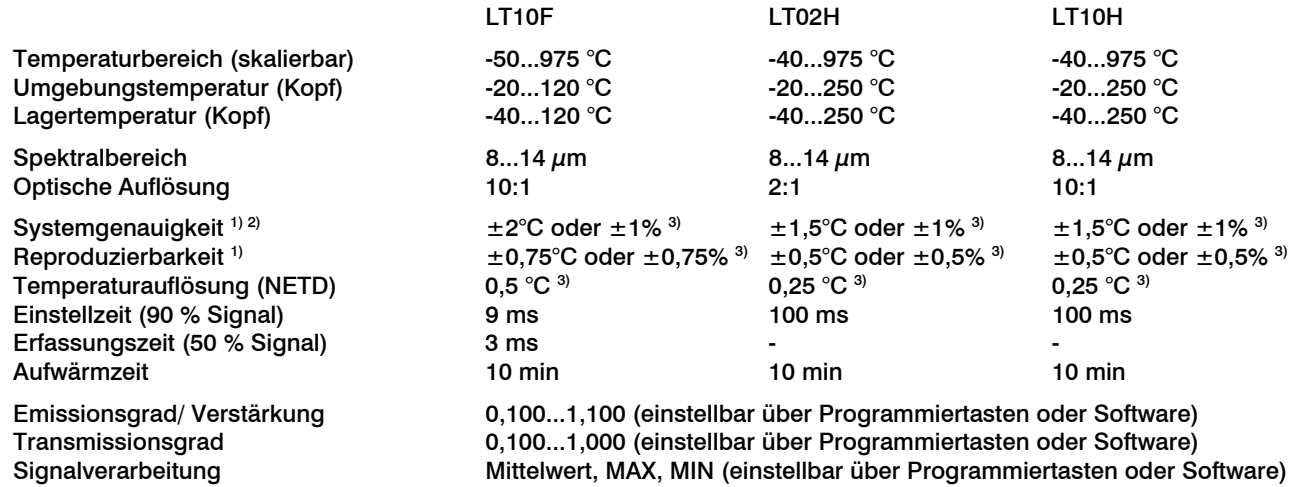

 $1)$  bei Umgebungstemperatur 23 $\pm$ 5 °C; der jeweils größere Wert gilt

<sup>2)</sup> Genauigkeit bei Nutzung des Thermoelement-Ausgangs:  $\pm 2.5^{\circ}$ C oder  $\pm 1\%$ 

3) bei Objekttemperaturen <sup>≥</sup> 20 °C

Bei den CThot-Modellen [LT02H/ LT10H] darf das Messkopfkabel während der Messung nicht bewegt werden.

# **Messtechnische Spezifikation [1M/ 2M-Modelle]**

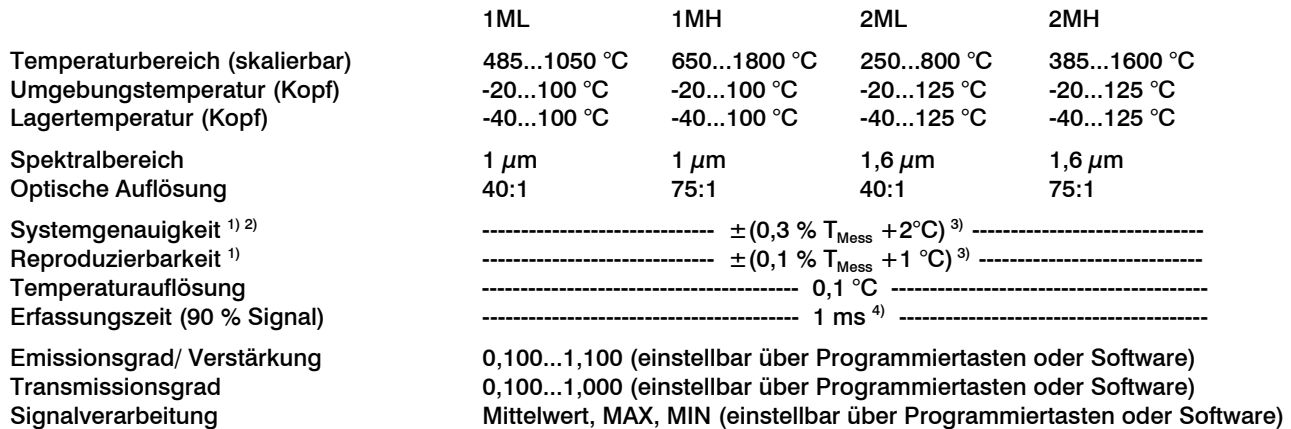

 $^{\text{\tiny{1)}}}$  bei Umgebungstemperatur 23 $\pm$ 5 °C

 $^{2)}$  Genauigkeit bei Nutzung des Thermoelement-Ausgangs:  $\pm 2.5^{\circ}$ C oder  $\pm 1\%$ 

<sup>3)</sup>  $ε = 1/$  Einstellzeit 1s

4) mit dynamischer Anpassung bei geringen Signalpegeln

### **Messtechnische Spezifikation [3M/ G5-Modelle]**

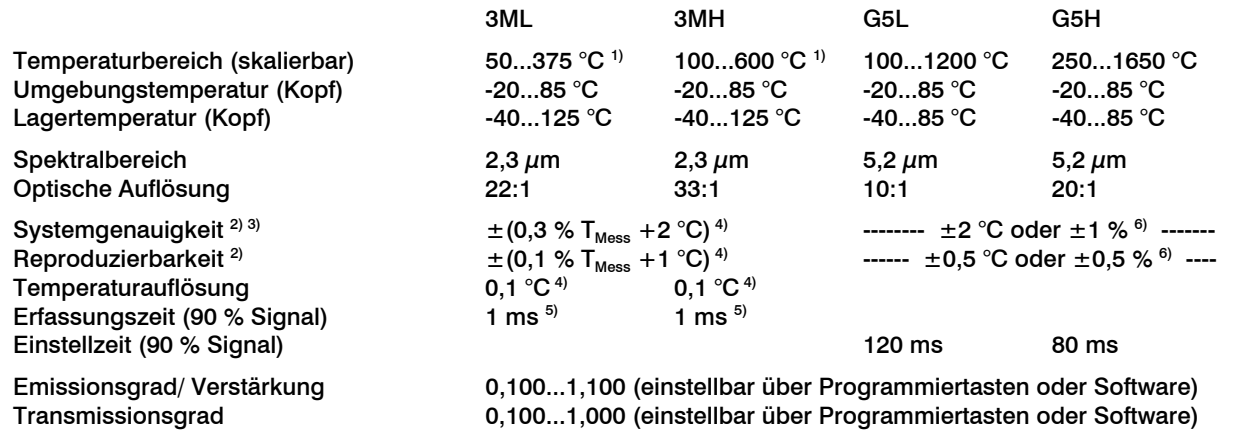

Signalverarbeitung Mittelwert, MAX, MIN (einstellbar über Programmiertasten oder Software)

1) TObjekt > TMesskopf+25 °C

2) bei Umgebungstemperatur 23±5 °C

3) Genauigkeit bei Nutzung des Thermoelement-Ausgangs: ±2,5°C oder ±1%

<sup>4)</sup>  $ε = 1/$  Einstellzeit 1s

5) mit dynamischer Anpassung bei geringen Signalpegeln

6) der jeweils größere Wert gilt

#### **Optische Diagramme**

Die folgenden optischen Diagramme zeigen den Durchmesser des Messflecks in Abhängigkeit von der Messentfernung. Die Messfleckgröße bezieht sich auf 90% der Strahlungsenergie. Die Entfernung wird jeweils von der Vorderkante des Messkopfes gemessen.

Die Größe des zu messenden Objektes und die optische Auflösung des IR-Thermometers bestimmen den Maximalabstand zwischen Messkopf und Objekt.

Zur Vermeidung von Messfehlern sollte das Messobjekt das Gesichtsfeld der Messkopfoptik vollständig ausfüllen.

Das bedeutet, der Messfleck muss immer mindestens **gleich groß wie** oder **kleiner als** das Messobjekt sein.

D = Entfernung von der Vorderkante des Gerätes zum Messobjekt

 $S =$  Messfleckgröße

Das Verhältnis D:S gilt für die Fokusentfernung.

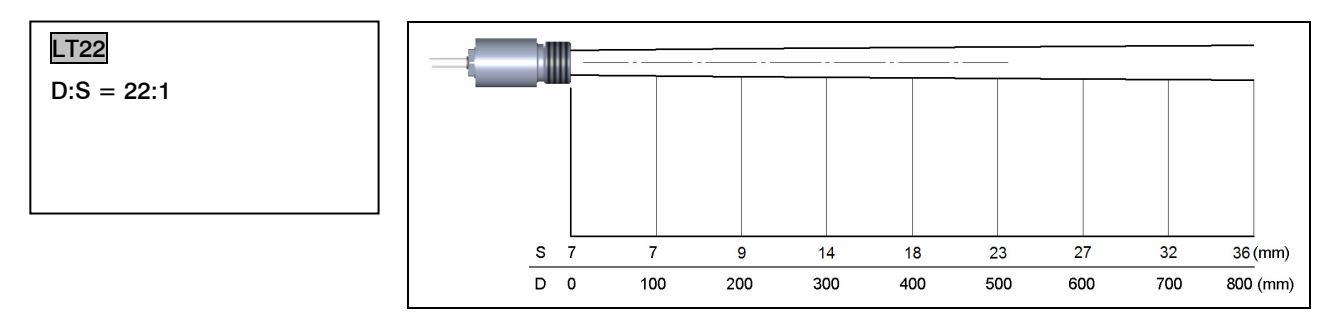

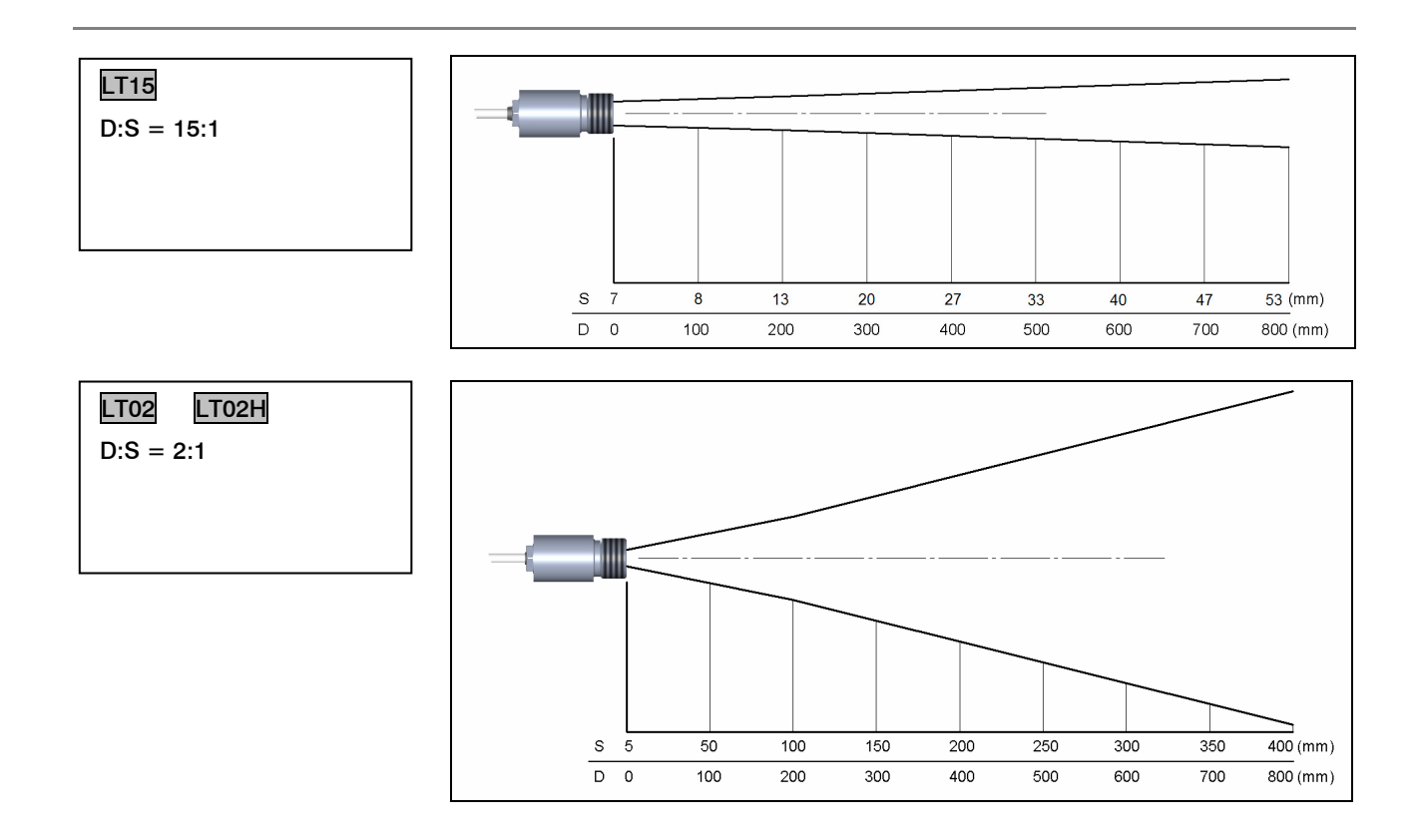

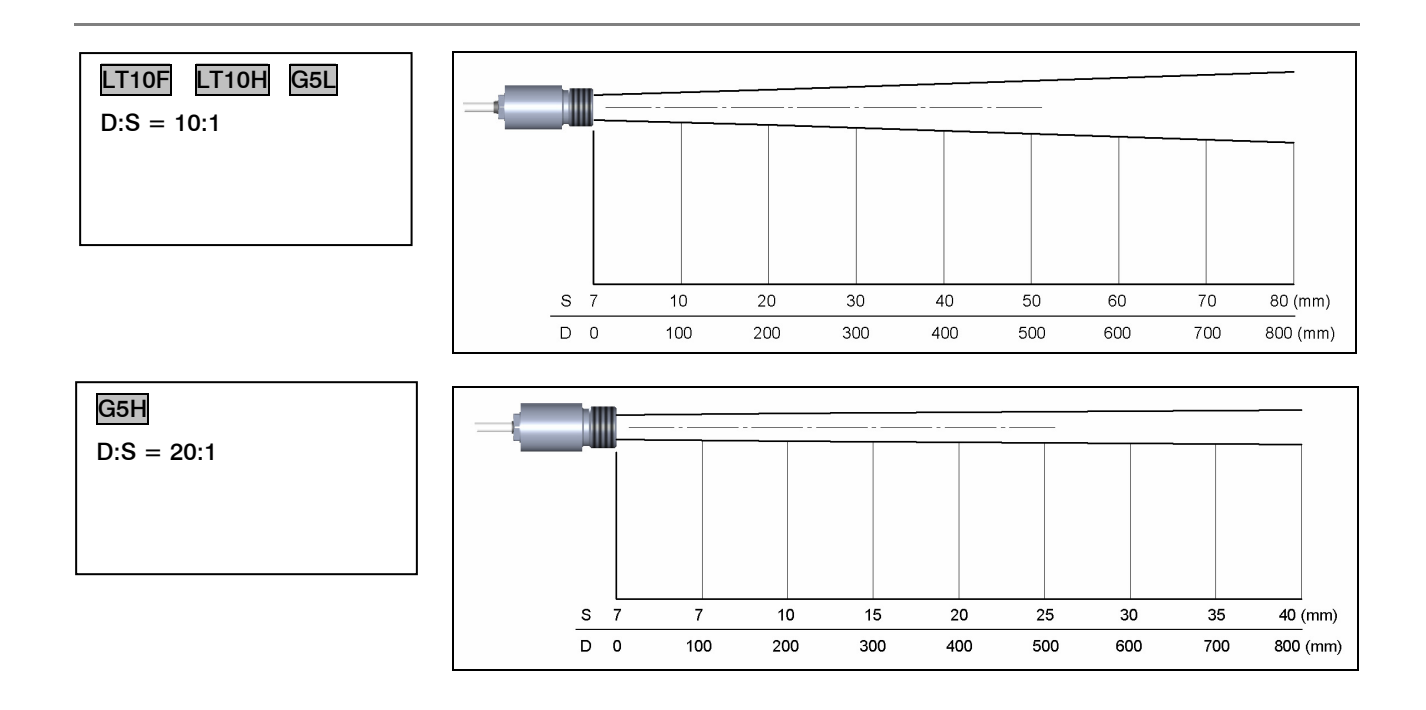

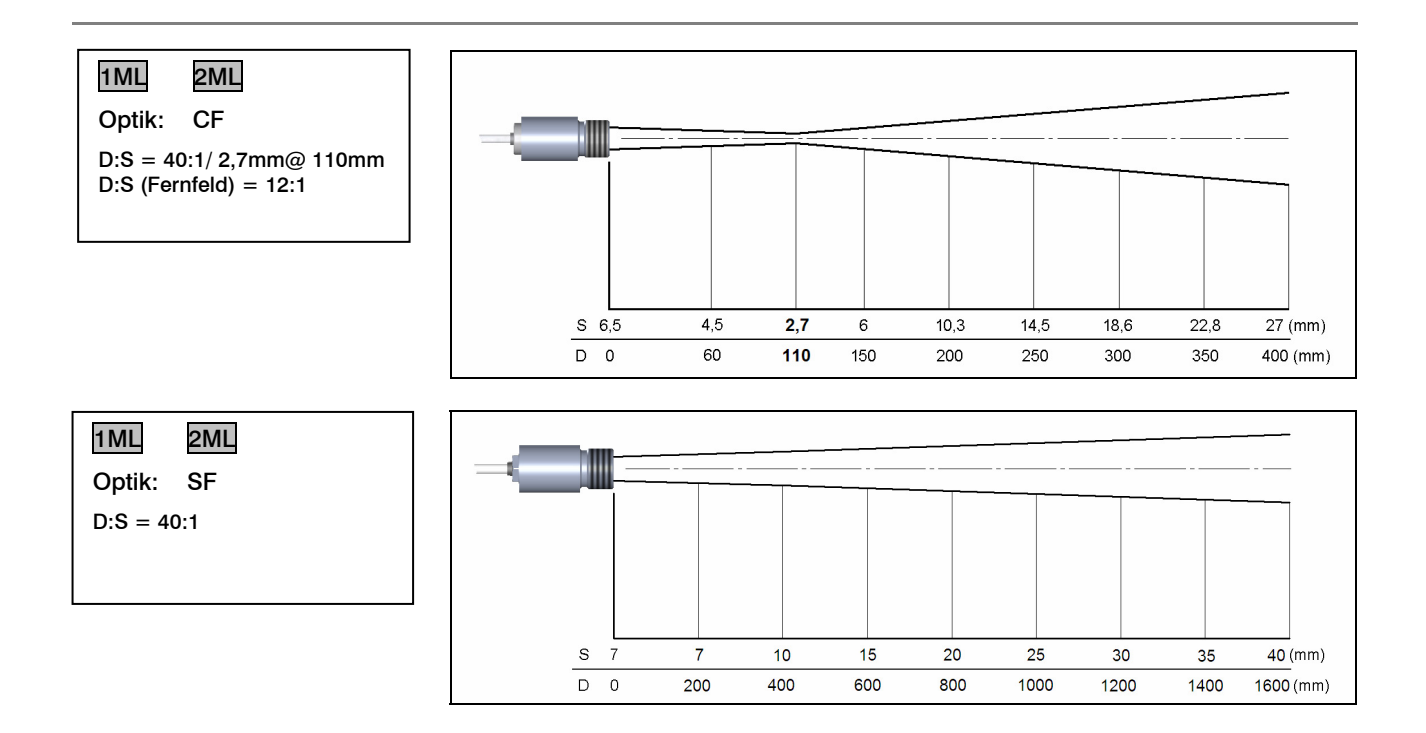

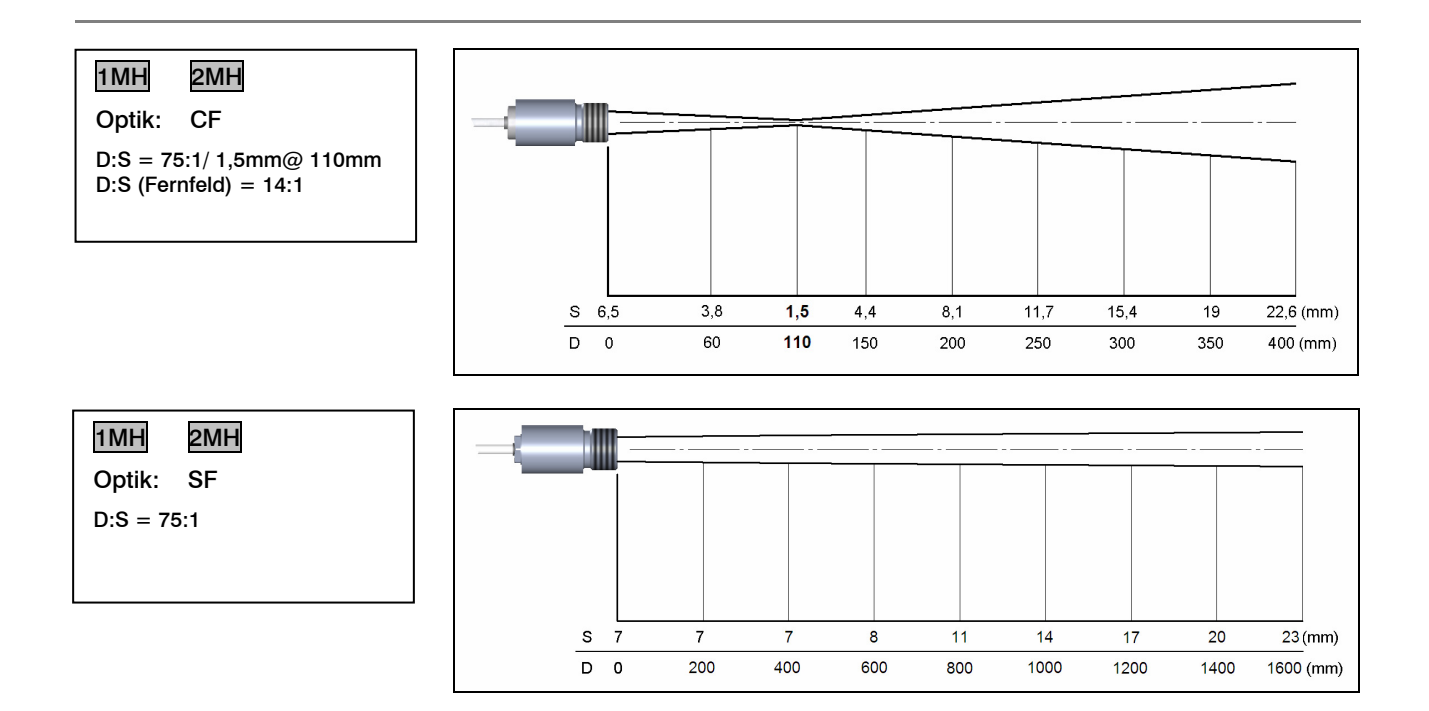

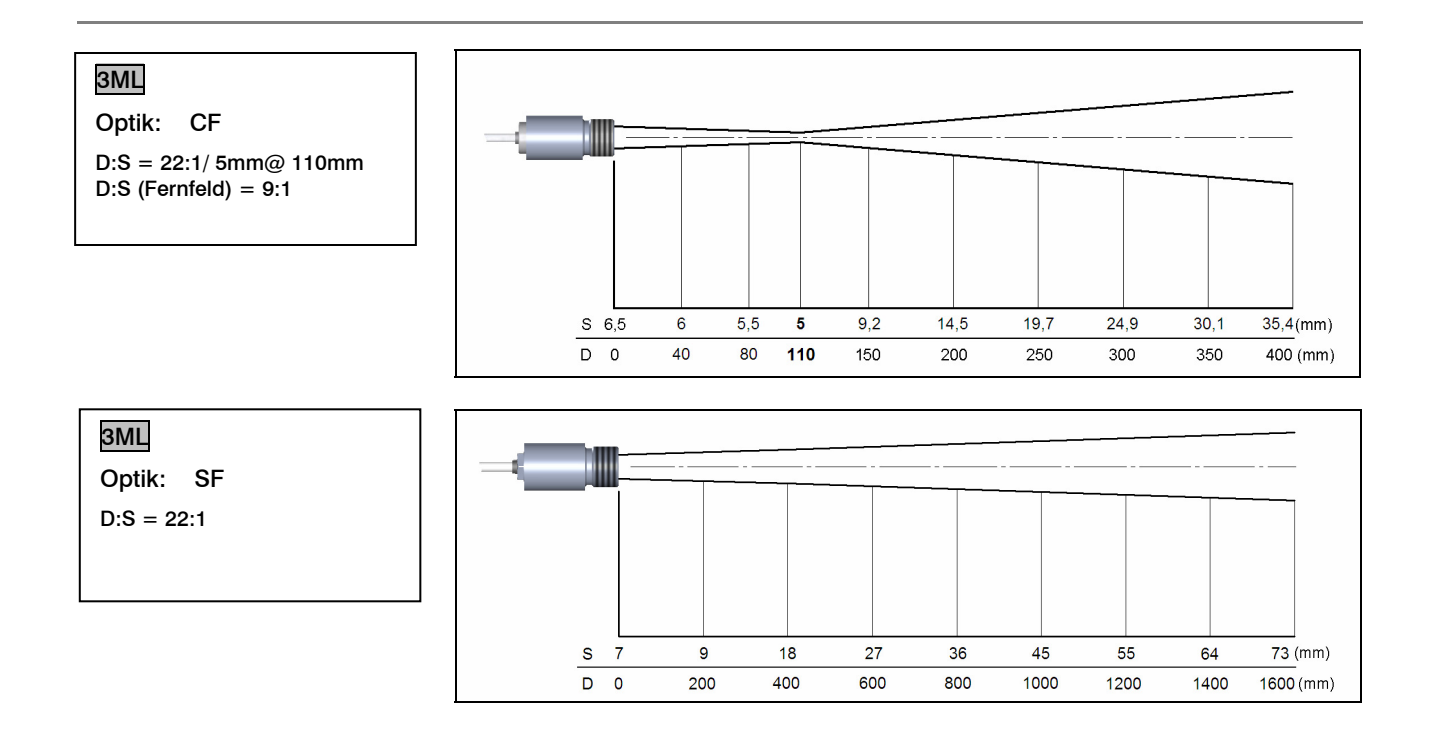

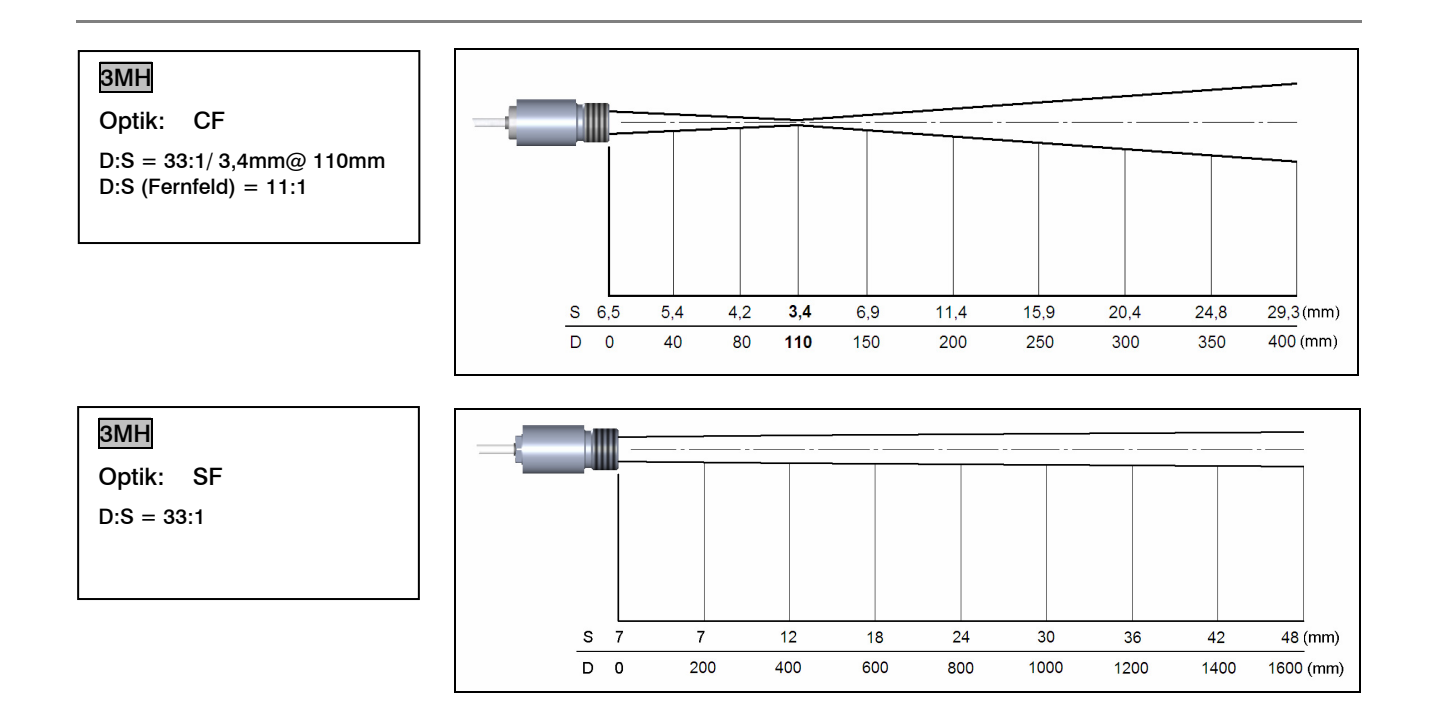

# **CF-Vorsatzoptik und Schutzfenster**

Die CF-Vorsatzoptik (optional) ermöglicht die Messung kleinster Objekte und kann in Kombination mit den Modellen LT, 1M, 2M und 3M verwendet werden. Der minimale Messfleck ist abhängig von dem verwendeten Messkopf. Die Entfernung wird

Bei Verwendung der Vorsatzoptik muss die Transmission auf 0,78 [LT] eingestellt werden.

jeweils von der Vorderkante des CF-Linsenhalters bzw. Laminar-Freiblasvorsatzes gemessen. Die Montage auf dem Messkopf erfolgt durch Aufschrauben der Vorsatzoptik bis zum Anschlag. Für die Kombination mit dem Massivgehäuse verwenden Sie bitte die Variante mit M12x1-Außengewinde.

Variantenübersicht:

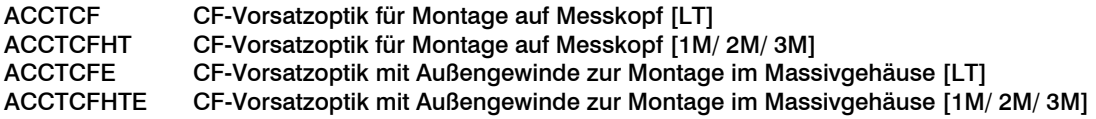

Zum Schutz der Messkopfoptik ist ein Schutzfenster erhältlich. Dieses hat die gleichen mechanischen Abmessungen wie die CF-Optik und wird in folgenden Varianten angeboten:

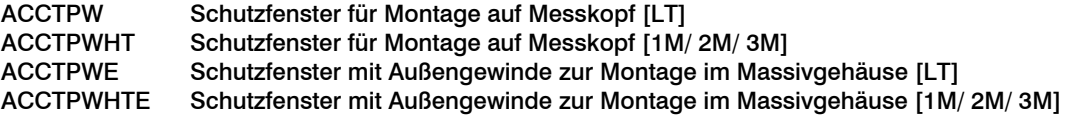

Bei Verwendung des Schutzfensters muss die Transmission auf 0,83 [LT] bzw. 0,93 [1M/ 2M/ 3M] eingestellt werden.

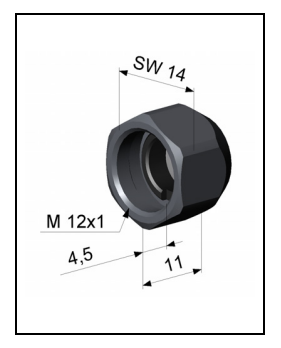

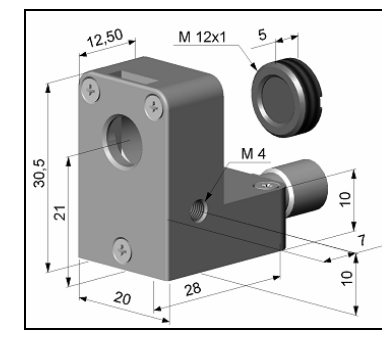

ACCTCF/ ACCTCFHT integrierter CF-Optik: ACCTCFE/ ACCTCFE/ ACCTCFHTE<br>Schutzfenster: ACCTAPLCF/ ACCTAPLCFHT Schutzfenster mit Außen

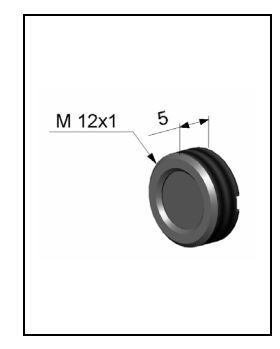

CF-Vorsatzoptik: Laminar-Freiblasvorsatz mit CF-Vorsatzoptik mit Außengewinde:<br>ACCTCF/ACCTCFHT integrierter CF-Optik: ACCTCFE/ACCTCFHTE Schutzfenster mit Außengewinde: ACCTPW/ ACCTPWHT ACCTPWE/ ACCTPWE/ ACCTPWE/ ACCTPWHTE

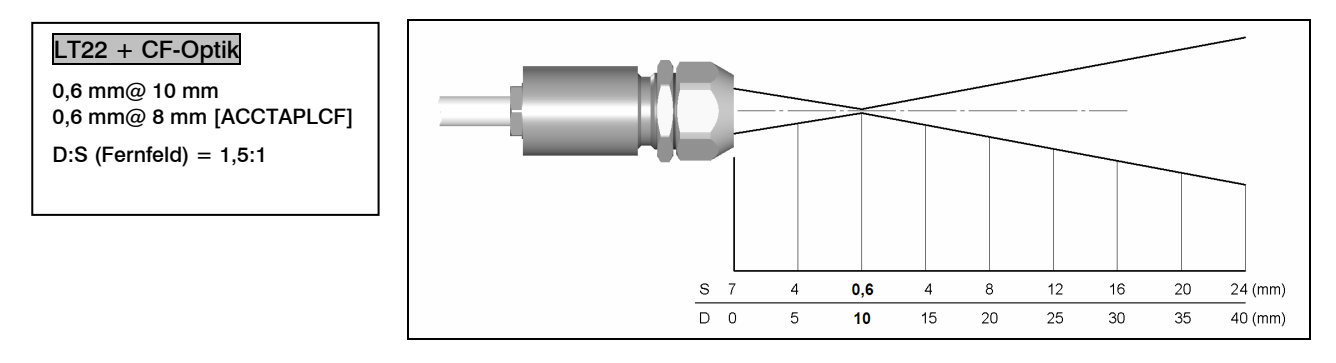

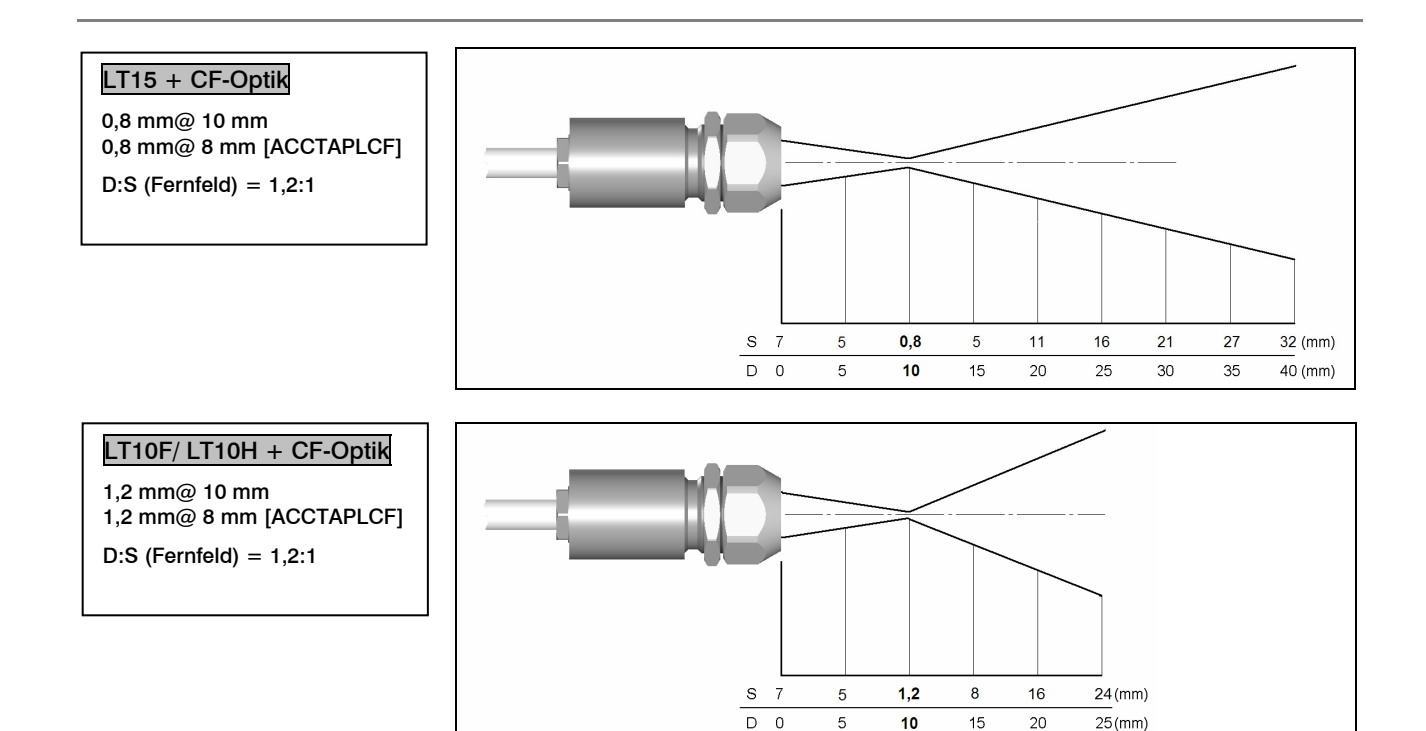

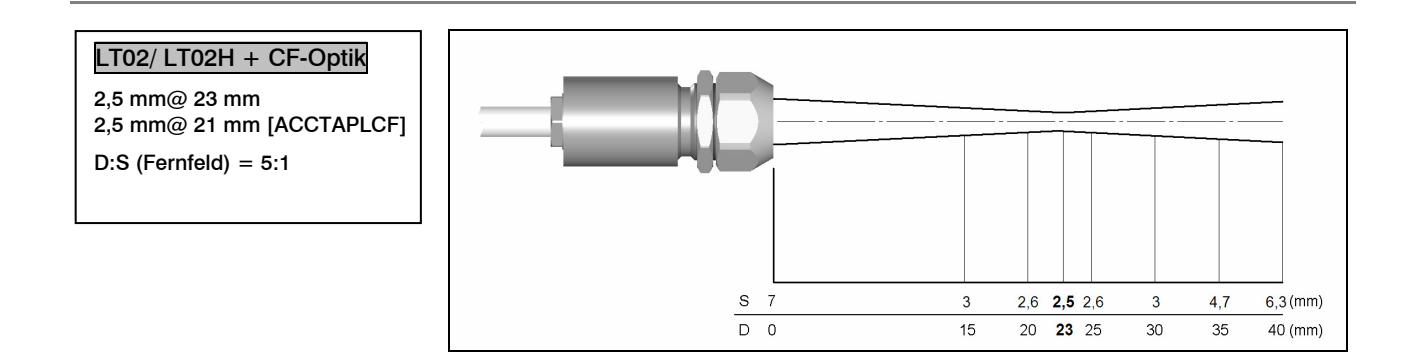

# **Mechanische Installation**

Die CT-Messköpfe verfügen über ein metrisches M12x1-Gewinde und lassen sich entweder direkt über das Sensorgewinde oder mit Hilfe der mitgelieferten Sechskantmutter an vorhandene Montagevorrichtungen installieren. Als Zubehör sind verschiedene Montagewinkel und -vorrichtungen erhältlich, die das Ausrichten des Messkopfes auf das Objekt erleichtern.

Der CThot-Sensor wird mit Massivgehäuse geliefert und kann über das M18x1-Gewinde installiert werden.

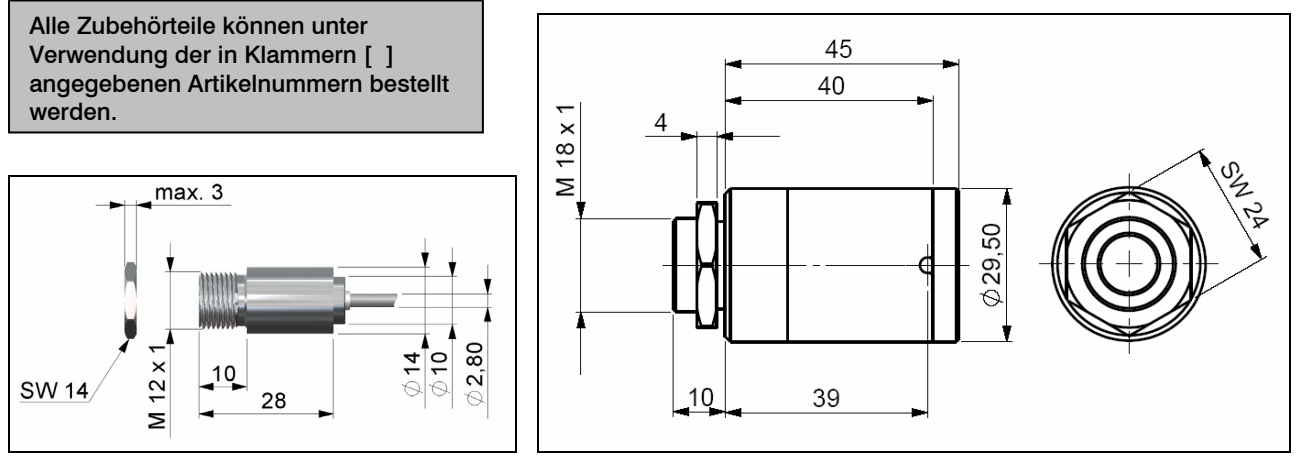

Messkopf Massivgehäuse (Standard bei CThot)

Der optische Strahlengang muss frei von jeglichen Hindernissen sein.

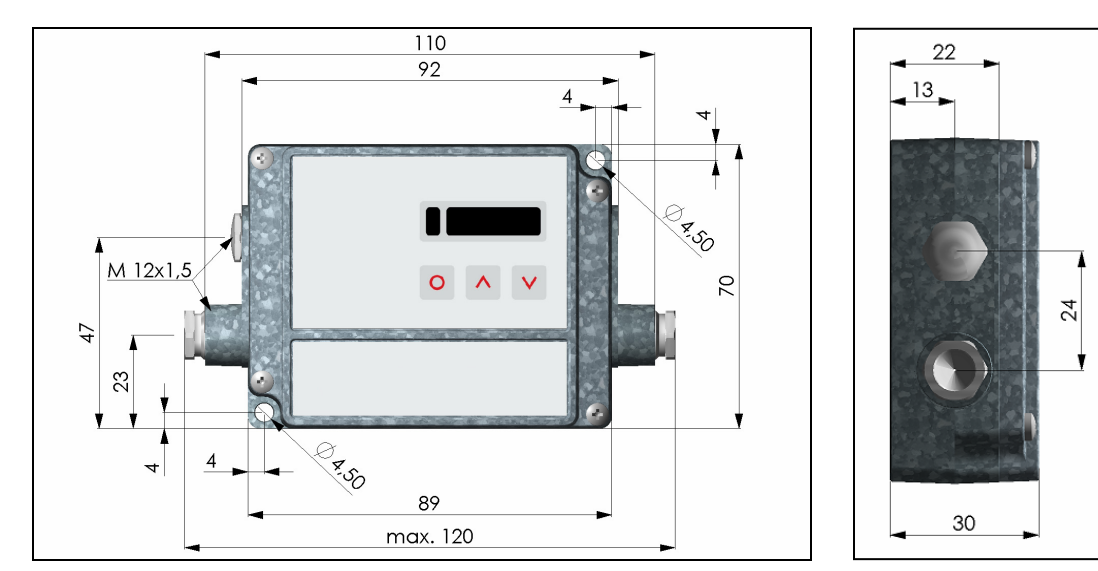

#### Elektronikbox

Die Elektronikbox kann wahlweise auch mit geschlossenem Gehäusedeckel (Display und Programmiertasten von außen nicht zugänglich) bestellt werden [ACCTCOV].

Bei den CT-Modellen LT02, LT02H und LT10H darf das Messkopfkabel während der Messung nicht bewegt werden.

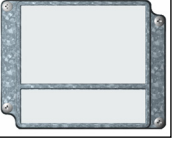

#### **Montagezubehör**

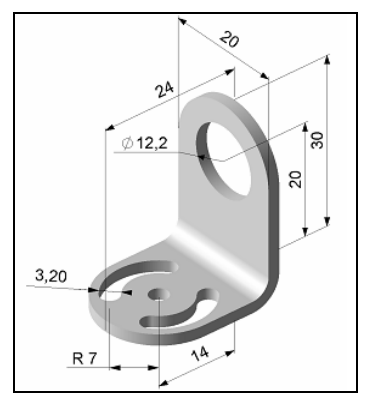

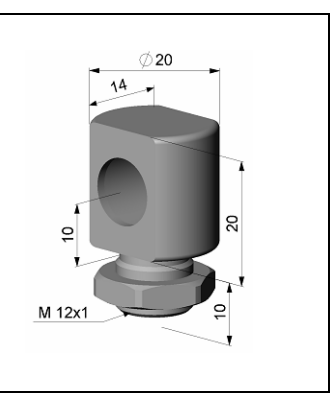

Montagewinkel, justierbar in einer Montagebolzen mit M12x1-Gewinde, Montagegabel mit M12x1- Achse [ACCTFB] justierbar in zwei Achsen [ACCTMB] Gewinde, justierbar in 2 Achsen

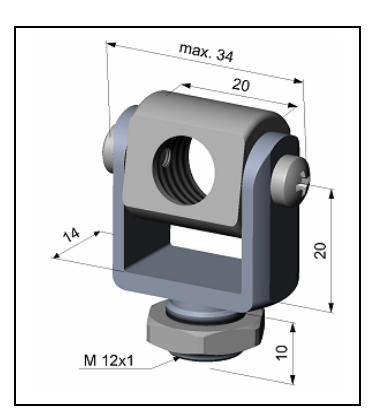

[ACCTMG]

Die **Montagegabel** kann über den M12x1-Fuß mit dem Montagewinkel [ACCTFB] kombiniert werden.

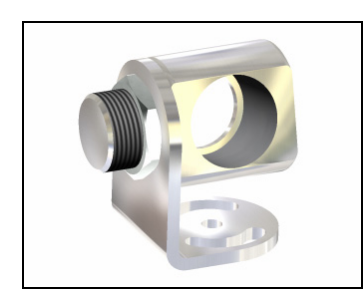

Montagewinkel, justierbar in zwei Achsen [ACCTAB] bestehend aus: ACCTFB und ACCTMB

### **Freiblasvorsätze**

Ablagerungen (Staub, Partikel) auf der Linse sowie Rauch, Dunst und hohe Luftfeuchtigkeit (Kondensation) können zu Fehlmessungen führen. Durch die Nutzung eines Freiblasvorsatzes werden diese Effekte vermieden bzw. reduziert. Achten Sie darauf ölfreie, technisch reine Luft zu verwenden.

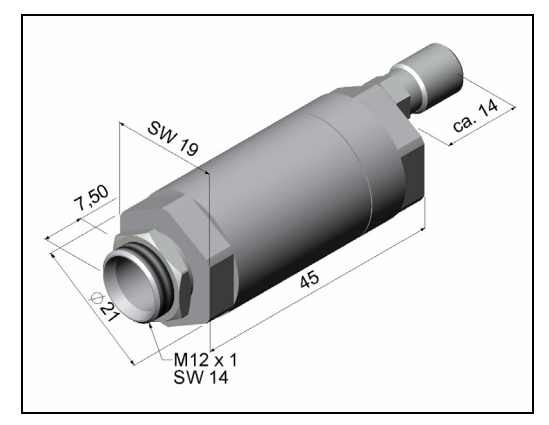

für LT22, LT15, LT10F für LT02 kombinierbar mit Montagewinkel kombinierbar mit Montagewinkel Schlauchanschluss: 3x5 mmGewinde (Fitting): M5 Gewinde (Fitting): M5

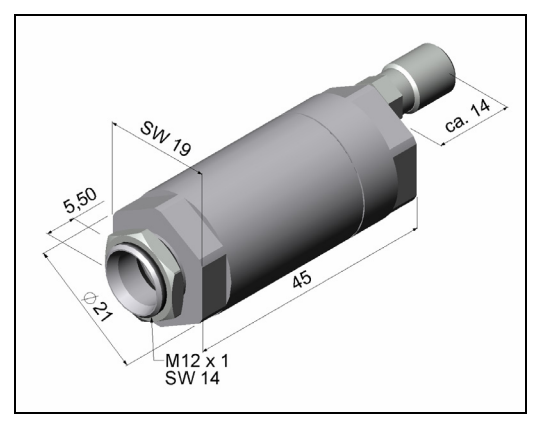

Standard-Freiblasvorsatz [ACCTAP] Standard-Freiblasvorsatz [ACCTAP2] Schlauchanschluss: 3x5 mm

Die benötigte Luftmenge (ca. 2...10 l/ min.) ist abhängig von der Applikation und den Bedingungen am Installationsort.

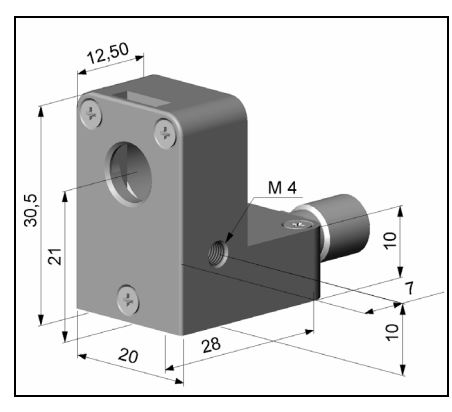

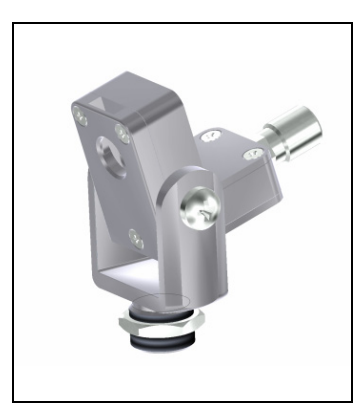

Durch Kombination des Laminarfreiblasvorsatzesmit dem Unterteil der Montagegabel entsteht eine in zwei Achsen justierbare Einheit. [ACCTAPL+ACCTMG]

Laminar-Freiblasvorsatz [ACCTAPL] Der seitliche Luftaustritt verhindert ein Herunterkühlen des Objektes bei kleinen Messabständen. Schlauchanschluss: 3x5 mmGewinde (Fitting): M5

Die benötigte Luftmenge (ca. 2...10 l/ min.) ist abhängig von der Applikation und den Bedingungen am Installationsort.

#### **Weiteres Zubehör**

# 25  $\overline{4}$  $\hat{\varpi}$  $10$

# Rechtwinkel-Spiegelvorsatz [ACCTRAM]

für LT22, LT15 und LT10F; ermöglicht Messungen im 90°-Winkel zur Sensorachse.

Der Spiegel hat eine Reflexion von 96% bei Verwendung mit LT22 und LT15 sowie 88% bei LT10F.

Bei Verwendung des Spiegels muss dieser Wert mit dem Emissionsgrad des Messobjektes multipliziert werden.

Im CT muss somit als resultierender Emissionsgrad 0,816 eingestellt werden.

**Beispiel:** LT22 und Objekt mit Emissionsgrad =  $0,85$  $0,85 \times 0,96 = 0,816$ 

# Laser-Visierhilfe [D08ACCTLST]

batteriebetrieben (2x Alkaline AA), zur Ausrichtung von CT-Messköpfen. Der Laserkopf hat die gleichen Abmessungen wie der CT-Messkopf.

WARNUNG: Zielen Sie mit dem Laser nicht direkt in die Augen von Personen und Tieren! Blicken Sie nicht direkt bzw. indirekt über reflektierende Flächen in den Laserstrahl!

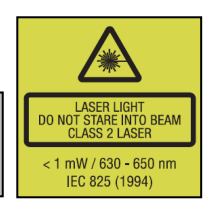

### OEM-Laser-Visierhilfe

Die OEM-Laser-Visierhilfe ist mit 3,5 m [ACCTOEMLST] und 8 m Anschlusskabel [ACCTOEMLSTCB8] lieferbar. Der Laser kann an die Klemmen **3V SW** und **GND [▶ Elektrische Installation]** angeschlossen | werden und über das Bedienmenü am Gerät oder über die Software ein- und ausgeschaltet werden. Eine Montage von CT-Messkopf und Laserkopf ist mit dem speziellen Doppellochmontagewinkel [ACCTFB2] möglich.

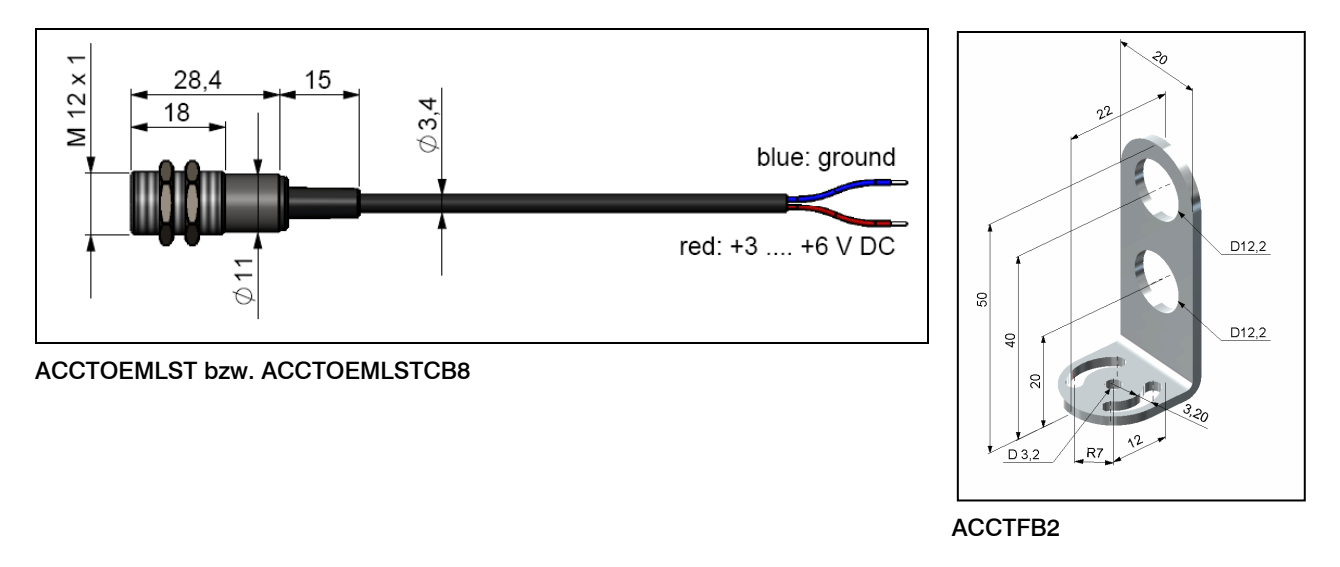

#### Massivgehäuse

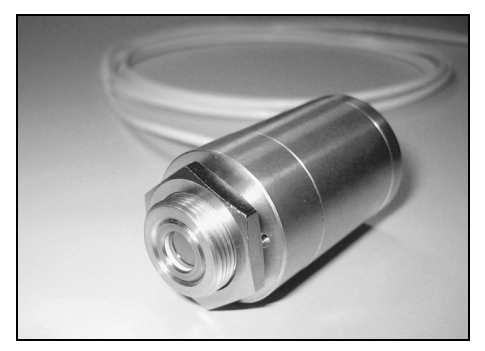

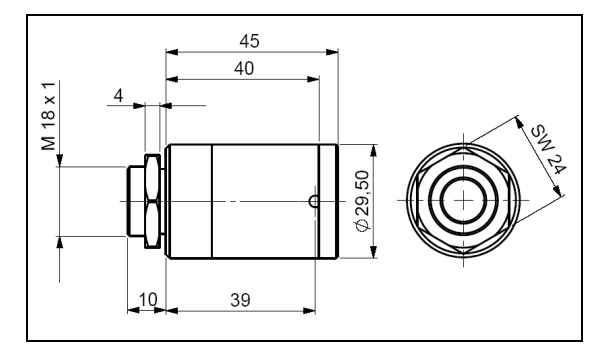

Massivgehäuse, Edelstahl [D06ACCTMHS] – alternativ auch in Aluminium (eloxiert) oder Messing lieferbar

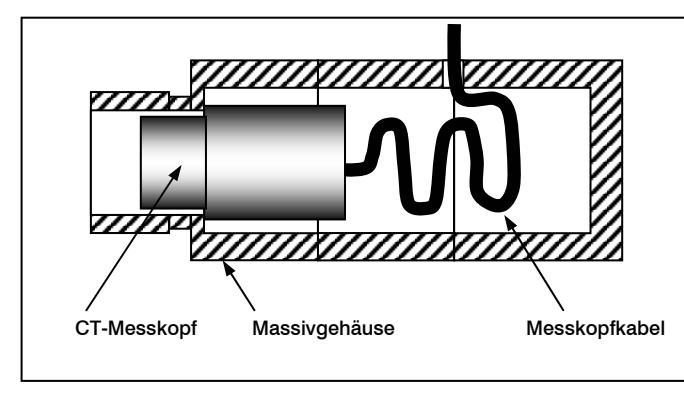

Das Massivgehäuse sorgt bei Applikationen mit dynamisch sich ändernden Umgebungstemperaturen für reproduzierbare und stabile Temperaturmessungen. Es ist kombinierbar mit der CF-Vorsatzoptik [ACCTCFE] oder mit dem Schutzfenster [ACCTPWE].

[► CF-Vorsatzoptik und Schutzfenster]

WICHTIG: Um die Eigenschaften des Massivgehäuses optimal zu nutzen, müssen sich ca. **10 cm** des Messkopfkabels im Inneren des Gehäuses (in Schlaufen) befinden.

#### Rohradapter und Reflexionsschutzrohre

Der Rohradapter [ACCTPA] ermöglicht die Montage von Reflexionsschutzrohren am CT-Messkopf. Die Reflexionsschutzrohre sind in 3 unterschiedlichen Längen lieferbar:

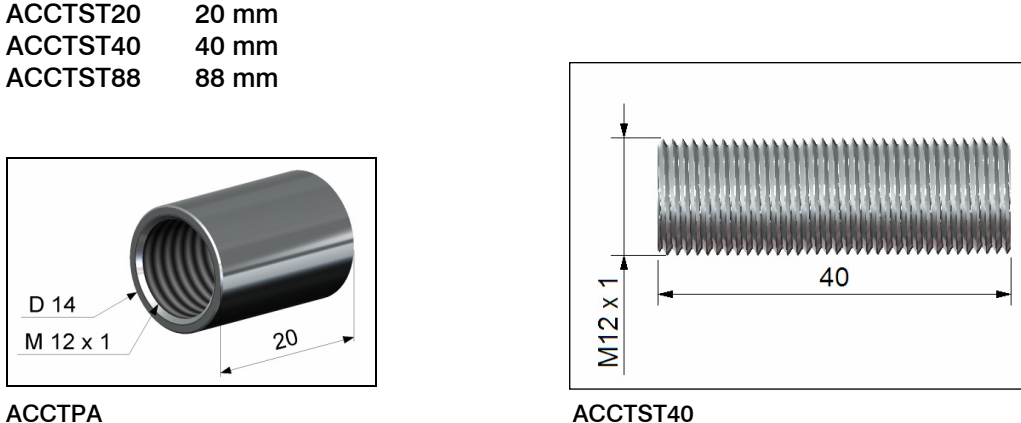

Die Reflexionsschutzrohre sind nur für Messköpfe mit einem Distanz-Messfleck-Verhältnis (D:S) von ≥ 15:1 geeignet.

# Tragschienenmontageplatte für Elektronik-Box

Mit Hilfe der Tragschienenmontageplatte kann die CT-Elektronik an einer Hutschiene nach EN50022 (TS35) montiert werden.

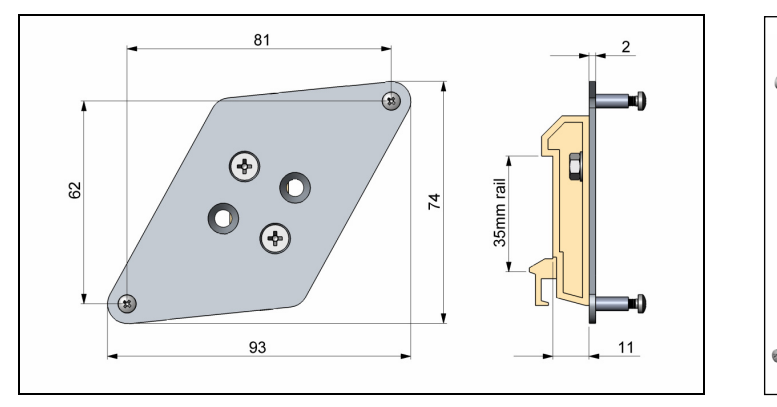

**ACCTRAIL** 

# **Elektrische Installation**

# **Anschluss der Kabel**

Zum Anschluss des CT öffnen Sie bitte zunächst den Deckel der Elektronikbox (4 Schrauben). Im unteren Bereich befinden sich die Schraubklemmen für den Anschluss der Kabel.

# Anschlusskennzeichnung [Modelle LT/ G5]

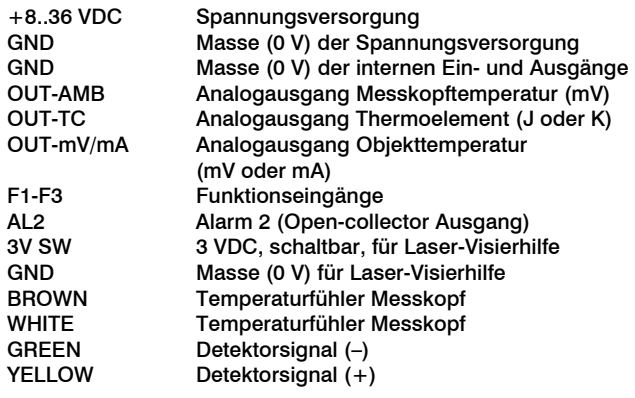

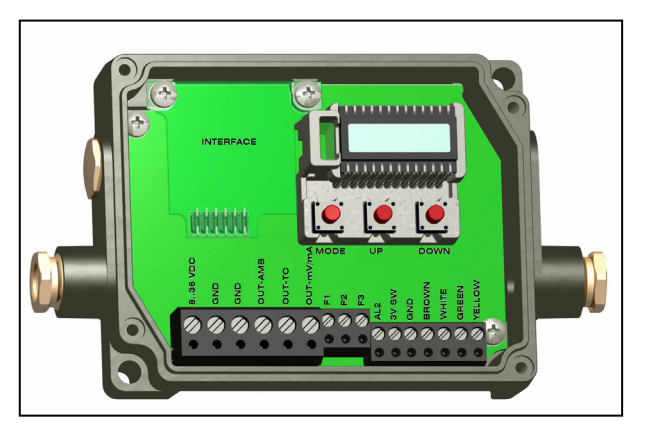

Geöffnete Elektronik-Box (LT/ G5) mit Anschlussklemmen

#### Anschlusskennzeichnung [Modelle 1M/ 2M/ 3M]

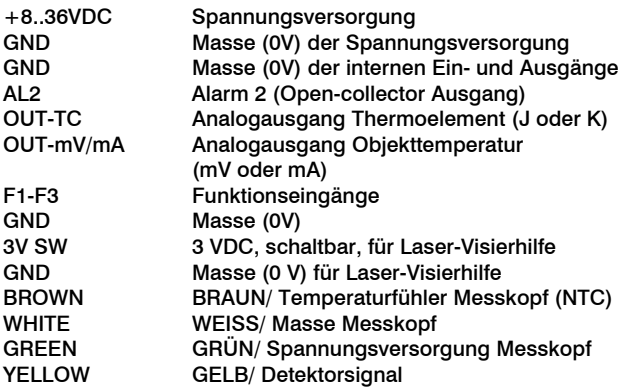

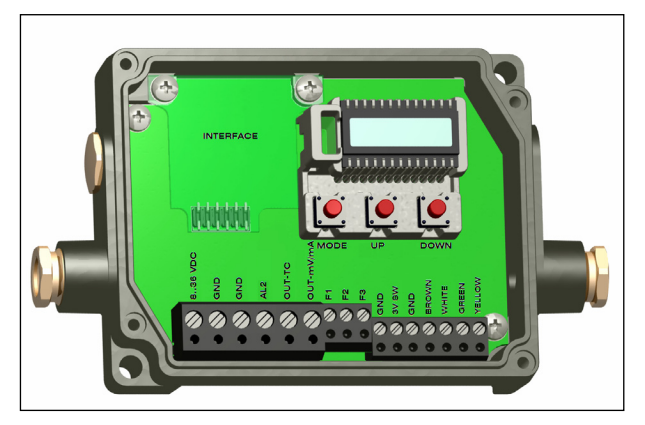

Geöffnete Elektronik-Box (1M/ 2M/ 3M) mit Anschlussklemmen

#### Spannungsversorgung

Bitte verwenden Sie ein Netzteil mit einer Ausgangsspannung von **8–36 VDC**, welches einen Strom von **100 mA** liefert.

#### **ACHTUNG: An die Analogausgänge darf auf keinen Fall eine Spannung angelegt werden, da dies zur Zerstörung des Ausgangs führt! Der CT ist kein Zweileitersensor!**

### Kabelmontage

Die vorhandene Kabelverschraubung M12x1,5 der Elektronikbox eignet sich für Kabel mit einem Außendurchmesser von 3 bis 5 mm. Entfernen Sie die Kabelisolierung (40 mm Stromversorgung, 50 mm Signalausgänge, 60 mm Funktionseingänge). Kürzen Sie das Schirmgeflecht auf ca. 5 mm und entflechten Sie die Schirmdrähte. Entfernen Sie ca. 4 mm der einzelnen Aderisolierungen und verzinnen Sie die Ader-Enden. Schieben Sie nacheinander die Druckschraube, Unterlegscheiben, Gummidichtung der Kabelverschraubung entsprechend der Abbildung über das vorbereitete Kabelende. Spreizen Sie das Schirmgeflecht auseinander und fixieren Sie den Kabelschirm zwischen zwei Metallscheiben. Führen Sie das Kabel in die Kabelverschraubung bis zum Anschlag ein. Schrauben Sie die Kappe fest an. Die einzelnen Adern können nun entsprechend ihren Farben in die vorgesehenen Schraubklemmen befestigt werden.

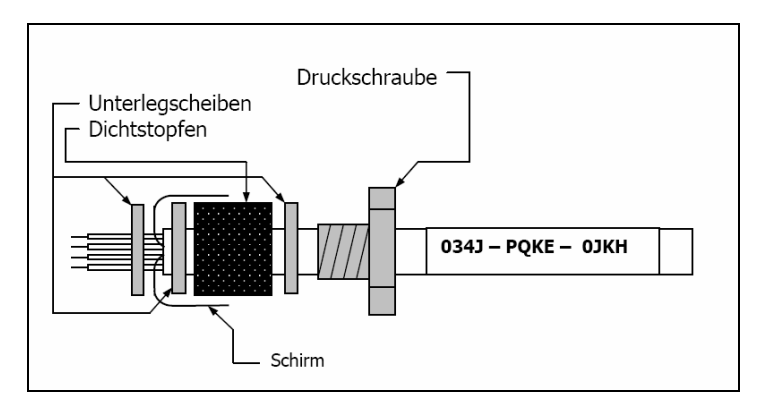

Es dürfen nur abgeschirmte Kabel verwendet werden. Der Schirm des Sensors muss geerdet sein.

## **Masseverbindung**

Auf der Unterseite der Mainboard-Platine finden Sie einen Steckverbinder (Jumper), welcher werksseitig wie im Bild ersichtlich platziert ist [linker und mittlerer Pin verbunden]. In dieser Position sind die Masseklemmen (GND Versorgungsspannung/ Ausgang) mit der Gehäusemasse der Elektronikbox verbunden. Um Masseschleifen und damit verbundene Signalstörungen zu vermeiden, ist in industrieller Umgebung ggf. ein Auftrennen dieser Verbindung erforderlich. Stecken Sie dazu den Jumper bitte in die andere Position [mittlerer und rechter Pin verbunden].

Bei Verwendung des Thermoelementausgangs empfiehlt sich generell ein Auftrennen der Masseverbindung GND – Gehäuse.

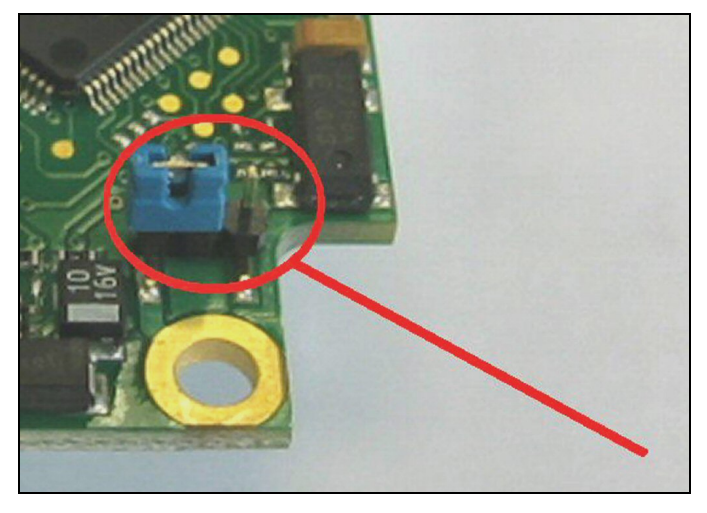

#### **Austauschen des Messkopfes**

Werksseitig ist das Messkopfkabel bereits an die Elektronikbox angeschlossen und der Kalibriercode eingegeben. Innerhalb der Modellgruppe LT22, LT15, LT02, LT10H, LT02H ist ein beliebiger Austausch von Messköpfen

der Kalibriercode des neuen Kopfes in die Elektronik eingegeben werden.

Bei Montage eines neuen Messkopfes muss

und Elektroniken möglich. Die Messköpfe und Elektroniken der Modelle LT10F, 1M, 2M, 3M, G5 können nicht ausgetauscht werden.

#### Eingabe des Kalibriercodes

Jeder Kopf hat einen spezifischen Kalibrier-Code, welcher auf dem Messkopfkabel vermerkt ist. Für eine korrekte Temperaturmessung und Funktionsweise des Sensors müssen diese Messkopfdaten in der Elektronik abgespeichert werden. Der Kalibriercode besteht aus **3 Blöcken** (LT10F, 1ML, 1MH, 2ML, 2MH = 5 Blöcke) mit jeweils 4 Zeichen.

# Beispiel: A6FG – 22KB – 0AS0

1.Block 2.Block 3.Block

Zur Eingabe des Codes betätigen Sie bitte die **Auf-** und Ab-Taste (beide gedrückt halten) und dann die Mode-Taste. Im Display erscheint HCODE und danach die 4 Zeichen des ersten Blocks. Mit Auf und Ab können die einzelnen Stellen geändert werden; Mode wechselt zum nächsten Zeichen bzw. zum nächsten Block. Die Eingabe eines neuen Kalibriercodes kann ebenfalls über die Software CompactConnect (optional) erfolgen.

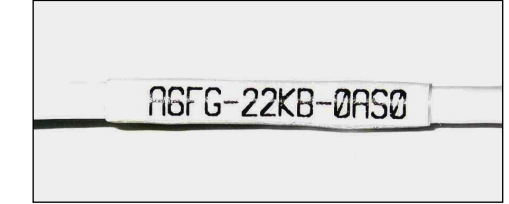

37

Der Kalibriercode befindet sich auf einem Label am Messkopfkabel (in der Nähe der Elektronikbox). Entfernen Sie dieses Label nicht bzw. notieren Sie sich den Code, da dieser bei einem Tausch der Elektronik bzw. bei einer eventuell notwendigen Kalibrierung des Sensors benötigt wird.

#### Messkopfkabel

Bei den Modellen LT22, LT15, LT02, LT10H, LT02H, G5 kann das Messkopfkabel bei Bedarf gekürzt werden. Ein Kürzen des Kabels verursacht einen zusätzlichen Messfehler von ca. 0,1 K/ m. Bei den Modellen LT10F, 1M, 2M, 3M darf das Messkopfkabel in seiner Länge nicht verändert werden.

Bei den CT-Modellen LT02, LT02H und LT10H darf das Messkopfkabel während der Messung nicht bewegt werden.

# **Aus- und Eingänge**

# **Analogausgänge**

Der CT hat zwei Ausgabekanäle.

Ausgabekanal 1

**ACHTUNG:** An die Analogausgänge darf auf keinen Fall eine Spannung angelegt werden, da dies zur Zerstörung des Ausgangs führt. Der CT ist kein Zweileitersensor!

Dieser Ausgang wird für die Ausgabe der Objekttemperatur genutzt. Die Auswahl des Ausgabesignals erfolgt über die Programmiertasten [► Bedienung]. Über die Software kann der Ausgabekanal 1 auch als Alarmausgang programmiert werden.

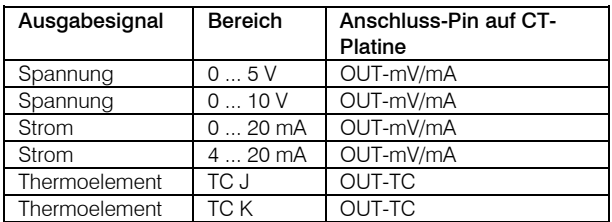

Beachten Sie bitte, dass je nach verwendetem Ausgang unterschiedliche Anschluss-Pins (OUT-mV/mA oder OUT-TC) verwendet werden.

# Ausgabekanal 2 [nur LT/ G5]

Am Anschluss-Pin OUT-AMB wird die Messkopftemperatur [-20-180 °C bzw. -20-250 °C (bei LT02H und LT10H) als 0-5 V oder 0-10 V-Signal] ausgegeben. Über die Software kann der Ausgabekanal 2 auch als Alarmausgang programmiert werden. Hierbei können anstelle der Messkopftemperatur TKopf auch die Objekttemperatur TObjekt oder Elektronikboxtemperatur TBox als Alarmquelle genutzt werden.

# **Digitale Schnittstellen**

Der CT kann optional mit einer USB-, RS232-, RS485-, CAN-Bus-, Profibus DP- oder Ethernet-Schnittstelle ausgestattet werden.

Zur Installation nehmen Sie zunächst die jeweilige Interface-Platine und stecken diese in die dafür vorgesehene Aufnahme in der Elektronik, welche sich links neben der Anzeige befindet. In der richtigen Lage stimmen die Schraubenlöcher des Interface mit denen der Elektronik-Box überein. Drücken Sie das Interface nun nach unten, um die Kontaktierung zu erreichen und befestigen es mittels der beiden mitgelieferten Schrauben M3x5. Stecken Sie das Interface-Kabel mit der vormontierten Schraubklemme auf die Steckerleiste der Interface-Platine.

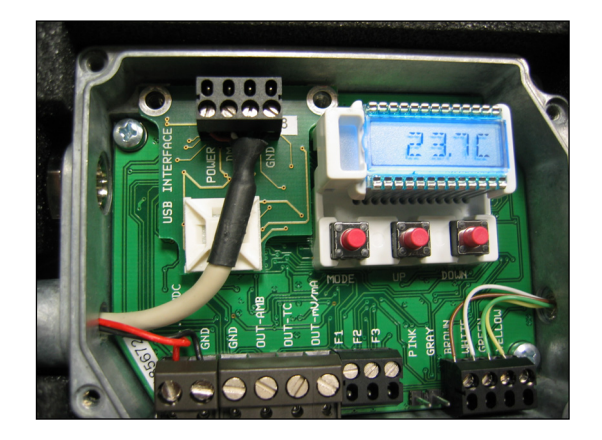

Die Ethernet-Schnittstelle benötigt eine Versorgungsspannung von mind. 12 V. Bitte beachten Sie in jedem Fall die Hinweise der jeweiligen Schnittstellen-Anleitung.

# **Relaisausgänge**

Der CT kann optional mit einem Relaisausgang ausgestattet werden. Die Relais-Platine wird in gleicher Weise wie die digitalen Schnittstellen installiert. Eine gleichzeitige Installation einer Digitalschnittstelle und der Relaisausgänge ist nicht möglich.

Beide Relais sind vollkommen isoliert ausgelegt und können mit maximal 60 VDC/ 42 VAC<sub>eff</sub>, 0,4 A DC/AC schalten. Eine rote LED signalisiert jeweils einen geschlossenen Relaiskontakt.

Die Schaltpunkte entsprechen den Werten für Alarm 1 und 2 [► Alarme/ Visuelle Alarme] und sind gemäß der ► Werksvoreinstellung gesetzt.

Für erweiterte Einstellungen (Änderung Low- und High-Alarm) wird eine Digitalschnittstelle (USB, RS232) und die Software benötigt.

# **Funktionseingänge**

Die drei Funktionseingänge F1 bis F3 können ausschließlich über die Software programmiert werden.

- F1 (digital): Trigger (ein 0 V Pegel an F1 setzt die Haltefunktionen zurück)
- F2 (analog): Emissionsgrad extern  $[0-10 \text{ V} : 0 \text{ V} \blacktriangleright \varepsilon = 0.1; 9 \text{ V} \blacktriangleright \varepsilon = 1; 10 \text{ V} \blacktriangleright \varepsilon = 1,1]$
- F3 (analog): externe Umgebungstemperaturkompensation/ der Bereich ist über die Software CompactConnect skalierbar [0–10 V ► -40–900 °C/ voreingestellter Bereich: -20–200 °C]
- F1-F3 (digital): Emissionsgrad (digitale Auswahl über Tabelle)

Ein nicht beschalteter Eingang wird wie folgt bewertet: F1= High-Pegel |F2, F3= Low-Pegel  $[High-Pegel: \geq +3 V...+36 V \mid Low-Pegel: \leq +0.4 V...-36 V]$ 

#### **Alarme**

Der CT verfügt über folgende Alarmfunktionen:

Bei allen Alarmen (Alarm 1, Alarm 2, Ausgangskanal 1 und 2 bei Nutzung als Alarmausgang) ist eine Hysterese von 2 K (CThot: 1K) fest eingestellt.

## Ausgabekanal 1 und 2 [Kanal 2 nur bei LT/ G5]

Zur Aktivierung muss der jeweilige Ausgabekanal in den Digital-Modus umgeschaltet werden. Dies kann nur über die Software CompactConnect erfolgen.

#### Visuelle Alarme

Diese Alarme bewirken eine Änderung der Farbe des LCD-Displays und stehen über die optionale Relaisschnittstelle zur Verfügung. Der Alarm 2 kann zusätzlich am Pin AL2 (auf dem Mainboard) als Opencollector-Ausgang [24V/ 50mA] genutzt werden.

Werksseitig sind die Alarme wie folgt definiert: Beide Alarme wirken auf die

Alarm 1 Normal geschlossen/ Low-Alarm Alarm 2Normal offen/ High-Alarm

Farbeinstellung des LCD-Displays:

BLAU: Alarm 1 aktiv ROT: Alarm 2 aktiv GRÜN: kein Alarm aktiv

Für erweiterte Einstellungen wie Definition als Low- oder High-Alarm [über Änderung Normal offen/ geschlossen], Wahl der Signalquelle [TObjekt, TKopf, TBox] wird eine Digitalschnittstelle (z.B. USB, RS232) inklusive der Software CompactConnect benötigt.

# **Bedienung**

Nach Zuschalten der Versorgungsspannung startet der Sensor eine Initialisierungsroutine und zeigt für einige Sekunden INIT im Display. Danach wird die Objekttemperatur angezeigt. Die Farbe der Displaybeleuchtung ändert sich entsprechend der Alarmeinstellungen [► Alarme/ Visuelle Alarme].

# **Sensoreinstellungen**

Mit den drei Programmiertasten Mode, Auf und Ab können Sensorkonfigurationen vor Ort vorgenommen werden. Das Display zeigt den aktuellen Messwert bzw. die gewählte Funktion an. Mit der Taste Mode gelangen Sie zur gewünschten Funktion, mit **Auf** und **Ab** können die Funktionsparameter verändert werden – eine Veränderung von Einstellungen wird sofort übernommen. Wenn länger als 10 Sekunden keine Taste betätigt wurde, springt die Anzeige automatisch zur Darstellung der (gemäß der gewählten Signalverarbeitung) errechneten Objekttemperatur um.

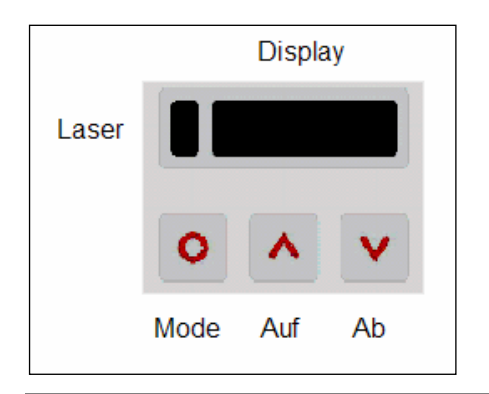

Bei Betätigen der Mode-Taste gelangt man automatisch zur zuletzt aufgerufenen Funktion. Die Signalverarbeitungsfunktionen Maximumsuche und Minimumsuche sind nicht gleichzeitig wählbar.

#### Werksvoreinstellung

Um den CT auf die werksseitig eingestellten Parameter zurück zu setzen, betätigen Sie bitte zunächst die Ab- und dann die **Mode-Taste** und halten beide ca. 3 Sekunden lang gedrückt.

Im Display erscheint als Bestätigung RESET.

optris CT – D2009-04A

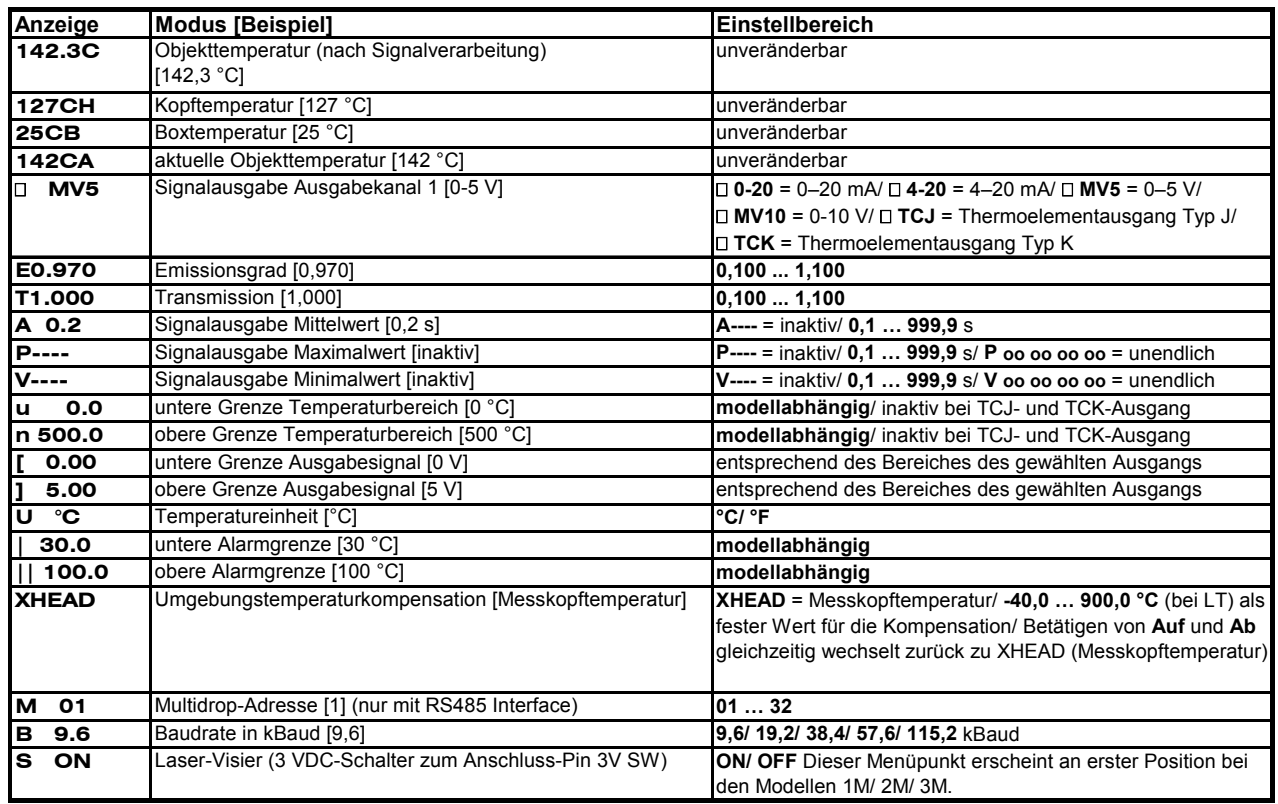

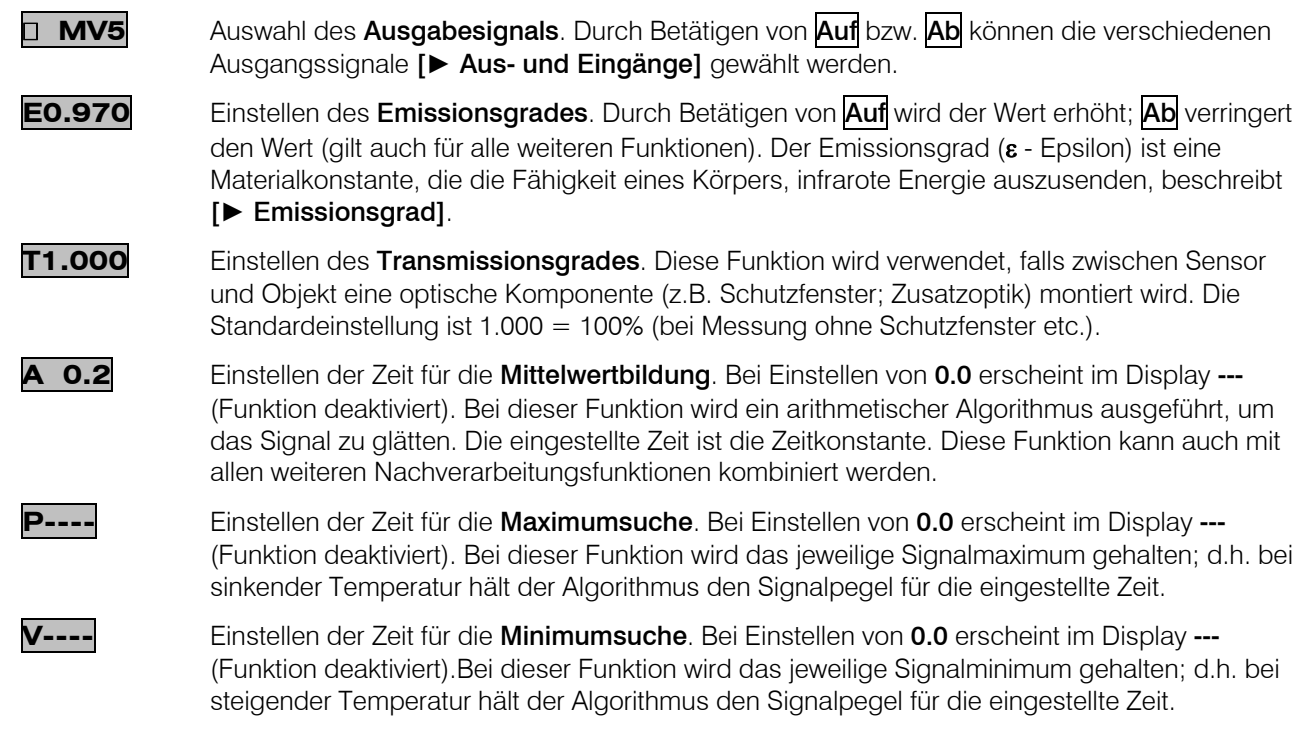

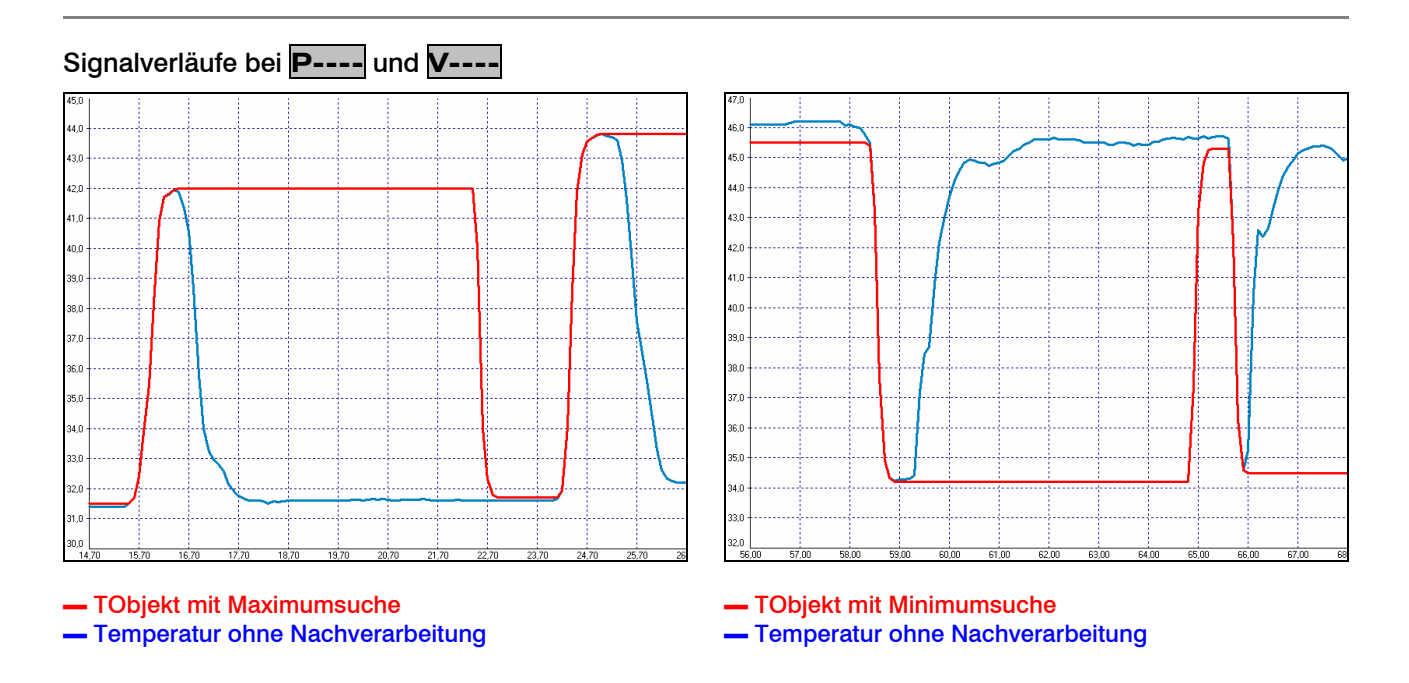

**u 0.0**

 Einstellen der unteren Grenze des Temperaturbereiches. Die minimale Differenz zwischen unterer und oberer Bereichsgrenze beträgt 20 K. Wird die untere Grenze auf einen Wert ≥ obere Grenze gewählt, so wird die obere Grenze automatisch auf **[untere Grenze + 20 K]** gesetzt.

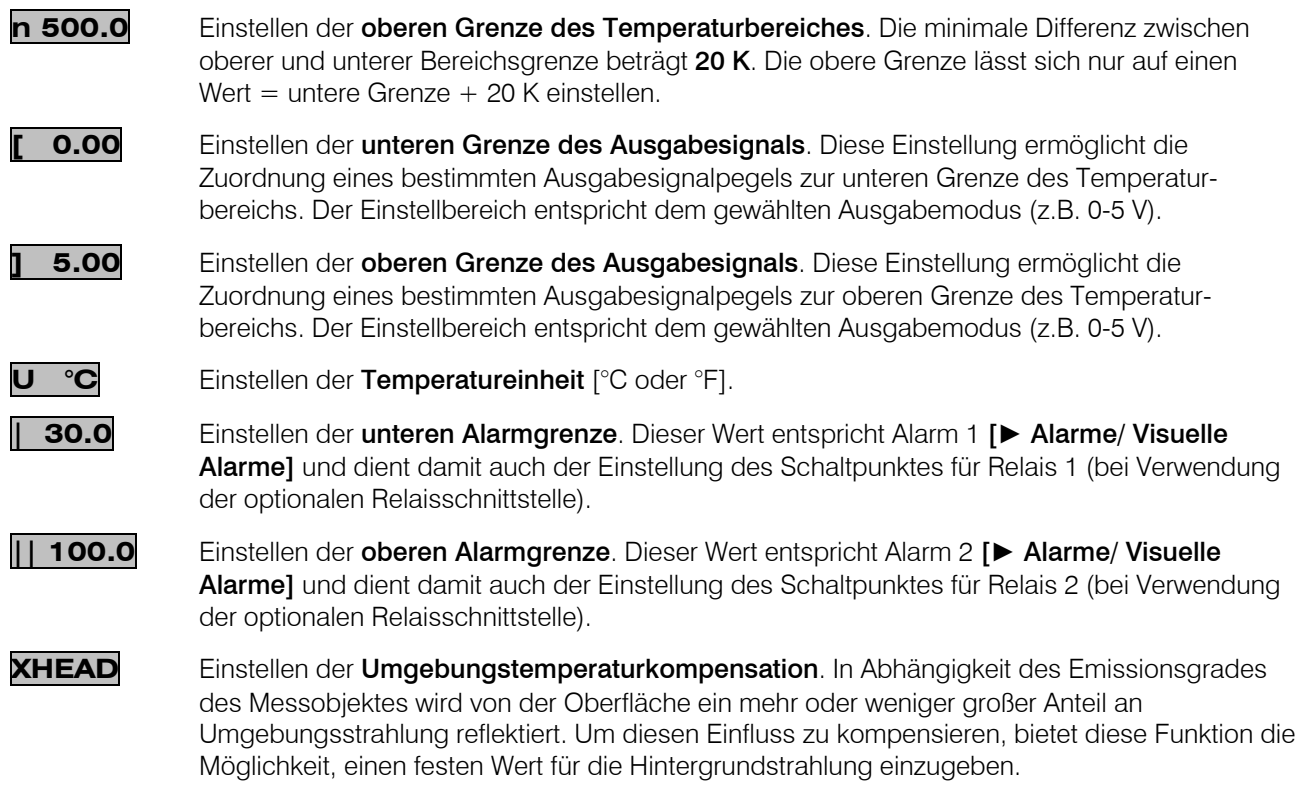

Speziell bei großen Unterschieden zwischen der Umgebungstemperatur am Objekt und der Messkopftemperatur empfiehlt sich die Nutzung der Umgebungstemperaturkompensation.

> Bei Anzeige von XHEAD erfolgt die Kompensation über den messkopfinternen Fühler. Ein Rückkehren zu XHEAD erfolgt durch gleichzeitiges Betätigen von Auf und Ab.

**M 01** Einstellen der Multidrop-Adresse. In einem RS485-Netzwerk benötigt jeder Sensor eine eigene Adresse. Dieser Menüpunkt wird nur bei installierter RS485-Schnittstelle angezeigt.

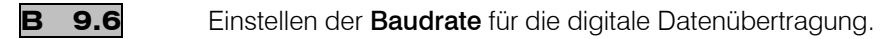

**S ON** Aktivierung (ON) und Deaktivierung (OFF) eines optionalen Visierlasers [► Weiteres Zubehör]. Durch Betätigen von Auf bzw. Ab wird eine 3 VDC-Spannung an den Anschluss-Pin **3V SW** geschaltet.

#### **Fehlermeldungen**

Im Display des CT können folgende Fehlermeldungen erscheinen:

- $\blacksquare$  OVER Temperatur Überlauf
- **UNDER** Temperatur Unterlauf
- **A^^CH** Kopftemperatur zu hoch
- **vvvCH** Kopftemperatur zu niedrig

# **Software CompactConnect**

Legen Sie die Installations-CD in das entsprechende Laufwerk Ihres PC ein. Wenn die Autorun-Option auf Ihrem Computer aktiviert ist, startet der Installationsassistent (Installation wizard) automatisch.

Andernfalls starten Sie bitte setup.exe von der CD-

# Installation **Installation** Systemvoraussetzungen:

- г Windows XP
- г USB-Schnittstelle
- г Festplatte mit mind. 30 MByte Speicherplatz
- ш Mindestens 128 MByte RAM
- г CD-ROM-Laufwerk

ROM. Folgen Sie bitte den Anweisungen des Assistenten, bis die Installation abgeschlossen ist.

Nach der Installation finden Sie die Software auf Ihrem Desktop (als Programmsymbol) sowie im Startmenü unter: [Start]\Programme\CompactConnect.

Wenn Sie die Software deinstallieren wollen, nutzen Sie bitte Uninstall im Startmenü.

#### Eine detaillierte Softwarebeschreibung befindet sich auf der Software-CD.

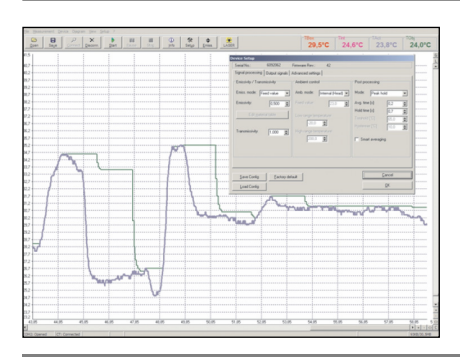

#### Hauptfunktionen:

- Grafische Darstellung und Aufzeichnung der Temperaturmesswerte zur späteren Analyse und Dokumentation
- Komplette Parametrierung und Fernüberwachung des Sensors
- Programmierung der Signalverarbeitungsfunktionen
- Skalierung der Ausgänge und Parametrierung der Funktionseingänge

#### **Kommunikationseinstellungen**

#### Serielles Interface

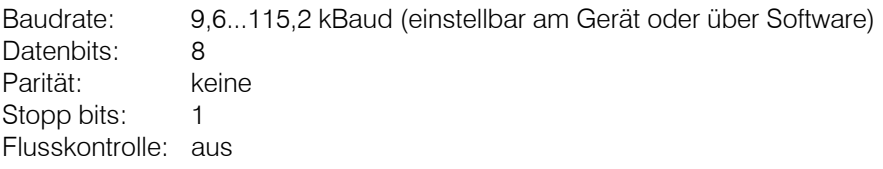

#### Protokoll

Alle CT-Sensoren verwenden ein binäres Protokoll. Alternativ können die Geräte auch auf ein ASCII-Protokoll umgeschaltet werden. Um eine schnelle Kommunikation zu erreichen, wird auf einen zusätzlichen Overhead mit CR, LR oder ACK Bytes verzichtet.

#### ASCII-Protokoll

Die Modelle LT02, LT15, LT22, LT02H und LT10H können durch Änderung des ersten Zeichens im 3. Block des Kopf-Kalibriercodes auf ASCII-Protokoll umgestellt werden. Dieses Zeichen muss von 0 auf 4 geändert werden (immer +4; d.h. beim CTex muss eine Änderung von 1 auf 5 erfolgen).

#### [► Austauschen des Messkopfes]

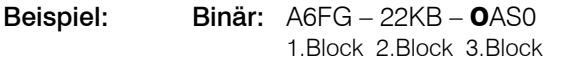

Beispiel: Binär: A6FG – 22KB – **0**AS0 ASCII: A6FG – 22KB – **4**AS0 1.Block 2.Block 3.Block 1.Block 2.Block 3.Block

#### Speichern von Parametereinstellungen

Nach Einschalten des CT-Sensors ist der Flash-Modus aktiv, d.h. geänderte Parametereinstellungen werden im CT-internen Flash-EEPROM gespeichert und bleiben auch nach Ausschalten der Spannungsversorgung erhalten.

Falls sehr oft bzw. kontinuierlich Werte geändert werden sollen, kann das flashen der Parameter durch folgenden Befehl ausgeschaltet werden:

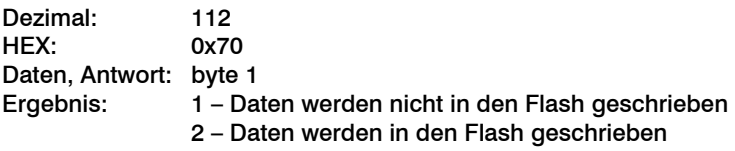

Bei ausgeschaltetem Flash-Modus bleiben Parameteränderungen nur aktiv, solange der CT eingeschaltet ist. D.h. nach Ausschalten der Versorgungsspannung und Wiedereinschalten gehen die gesetzten Werte verloren. Mit dem Kommando 0x71 kann man den aktuellen Zustand abfragen.

Eine detaillierte Beschreibung des Protokolls und der Befehle finden Sie auf der CD CompactConnect im Verzeichnis: \Commands.

# **Prinzip der Infrarot-Temperaturmessung**

In Abhängigkeit von der Temperatur sendet jeder Körper eine bestimmte Menge infraroter Strahlung aus. Mit einer Temperaturänderung des Objektes geht eine sich ändernde Intensität der Strahlung einher. Der für die Infrarotmesstechnik genutzte Wellenlängenbereich dieser so genannten "Wärmestrahlung" liegt zwischen etwa 1µm und 20µm. Die Intensität der emittierten Strahlung ist materialabhängig. Die materialabhängige Konstante wird als Emissionsgrad (<sup>ε</sup> - Epsilon) bezeichnet und ist für die meisten Stoffe bekannt (siehe Abschnitt Emissionsgrad).

Infrarot-Thermometer sind optoelektronische Sensoren. Sie ermitteln die von einem Körper abgegebene Infrarotstrahlung und berechnen auf dieser Grundlage die Oberflächentemperatur. Die wohl wichtigste Eigenschaft von Infrarot-Thermometern liegt in der berührungslosen Messung. So lässt sich die Temperatur schwer zugänglicher oder sich bewegender Objekte ohne Schwierigkeiten bestimmen. Infrarot-Thermometer bestehen im Wesentlichen aus folgenden Komponenten:

- Linse
- Spektralfilter
- Detektor
- Elektronik (Verstärkung/ Linearisierung/ Signalverarbeitung)

Die Eigenschaften der Linse bestimmen maßgeblich den Strahlengang des Infrarot-Thermometers, welcher durch das Verhältnis Entfernung (Distance) zu Messfleckgröße (Spot) charakterisiert wird. Der Spektralfilter dient der Selektion des Wellenlängenbereiches, welcher für die Temperaturmessung relevant ist. Der Detektor hat gemeinsam mit der nachgeschalteten Verarbeitungselektronik die Aufgabe, die Intensität der emittierten Infrarotstrahlung in elektrische Signale umzuwandeln.

# **Emissionsgrad**

# **Definition**

Die Intensität der infraroten Wärmestrahlung, die jeder Körper aussendet, ist sowohl von der Temperatur als auch von den Strahlungseigenschaften des zu untersuchenden Materials abhängig. Der Emissionsgrad (ε -Epsilon) ist die entsprechende Materialkonstante, die die Fähigkeit eines Körpers, infrarote Energie auszusenden, beschreibt. Er kann zwischen 0 und 100 % liegen. Ein ideal strahlender Körper, ein so genannter "Schwarzer Strahler", hat einen Emissionsgrad von 1,0, während der Emissionsgrad eines Spiegels beispielsweise bei 0,1 liegt.

Wird ein zu hoher Emissionsgrad eingestellt, ermittelt das Infrarot-Thermometer eine niedrigere als die reale Temperatur, unter der Voraussetzung, dass das Messobjekt wärmer als die Umgebung ist. Bei einem geringen Emissionsgrad (reflektierende Oberflächen) besteht das Risiko, dass störende Infrarotstrahlung von Hintergrundobjekten (Flammen, Heizanlagen, Schamotte usw.) das Messergebnis verfälscht. Um den Messfehler in diesem Fall zu minimieren, sollte die Handhabung sehr sorgfältig erfolgen und das Gerät gegen reflektierende Strahlungsquellen abgeschirmt werden.

# **Bestimmung eines unbekannten Emissionsgrades**

- ► Mit einem Thermoelement, Kontaktfühler oder ähnlichem lässt sich die aktuelle Temperatur des Messobjektes bestimmen. Danach kann die Temperatur mit dem Infrarot-Thermometer gemessen und der Emissionsgrad soweit verändert werden, bis der angezeigte Messwert mit der tatsächlichen Temperatur übereinstimmt.
- ► Bei Temperaturmessungen bis 380 °C besteht die Möglichkeit, auf dem Messobjekt einen speziellen Kunststoffaufkleber (Emissionsgradaufkleber – Bestell-Nr.: ACLSED). anzubringen, der den Messfleck

 vollständig bedeckt. Stellen Sie nun den Emissionsgrad auf 0,95 ein und messen Sie die Temperatur des Aufklebers. Ermitteln Sie dann die Temperatur einer direkt angrenzenden Fläche auf dem Messobjekt und stellen Sie den Emissionsgrad so ein, dass der Wert mit der zuvor gemessenen Temperatur des Kunststoffaufklebers übereinstimmt.

► Tragen sie auf einem Teil der Oberfläche des zu untersuchenden Objektes, soweit dies möglich ist, matte, schwarze Farbe mit einem Emissionsgrad von mehr als 0,98 auf. Stellen Sie den Emissionsgrad Ihres Infrarot-Thermometers auf 0,98 ein und messen Sie die Temperatur der gefärbten Oberfläche. Anschließend bestimmen Sie die Temperatur einer direkt angrenzenden Fläche und verändern die Einstellung des Emissionsgrades soweit, bis die gemessene Temperatur der an der gefärbten Stelle entspricht.

#### WICHTIG: Bei allen drei Methoden muss das Objekt eine von der Umgebungstemperatur verschiedene Temperatur aufweisen.

# **Charakteristische Emissionsgrade**

Sollte keine der oben beschriebenen Methoden zur Ermittlung Ihres Emissionsgrades anwendbar sein, können Sie sich auf die Emissionsgradtabellen ► Anhang A und B beziehen. Beachten Sie, dass es sich in den Tabellen lediglich um Durchschnittswerte handelt. Der tatsächliche Emissionsgrad eines Materials wird u.a. von folgenden Faktoren beeinflusst:

- Temperatur
- Messwinkel
- Geometrie der Oberfläche (eben, konvex, konkav)
- Dicke des Materials
- Oberflächenbeschaffenheit (poliert, oxidiert, rau, sandgestrahlt)
- Spektralbereich der Messung
- Transmissionseigenschaften (z.B. bei dünnen Folien)

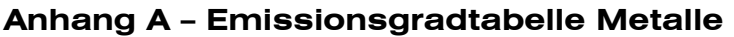

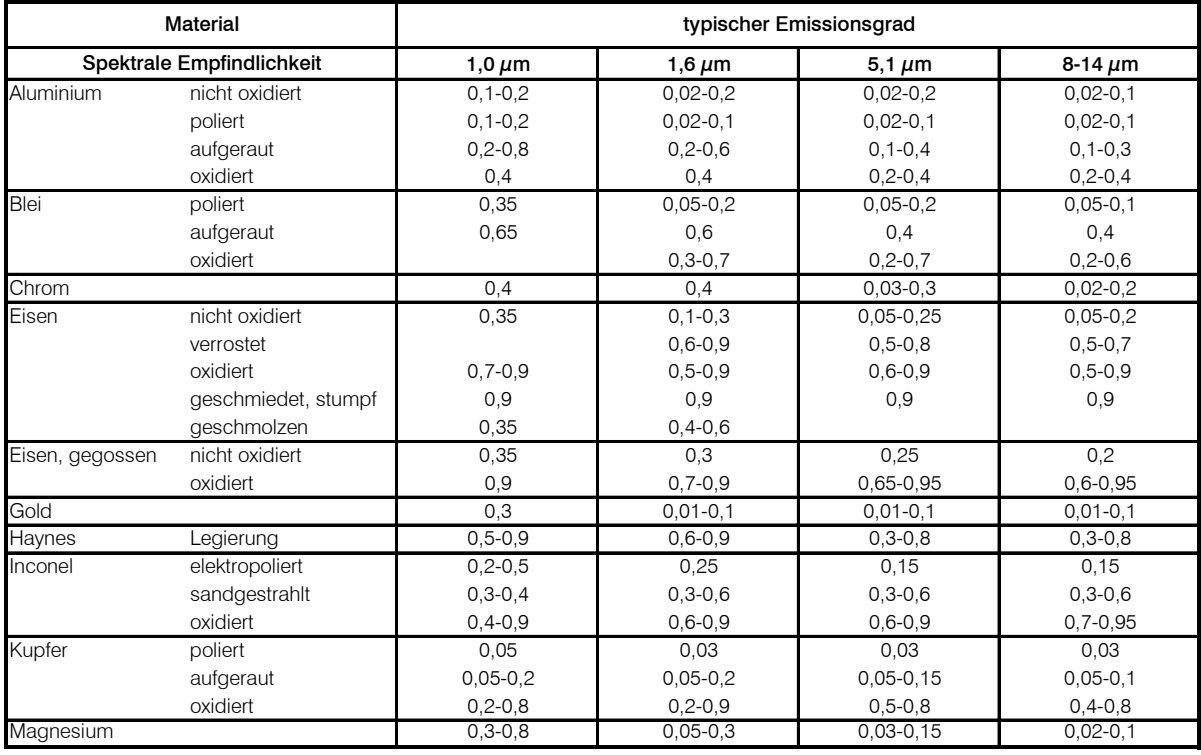

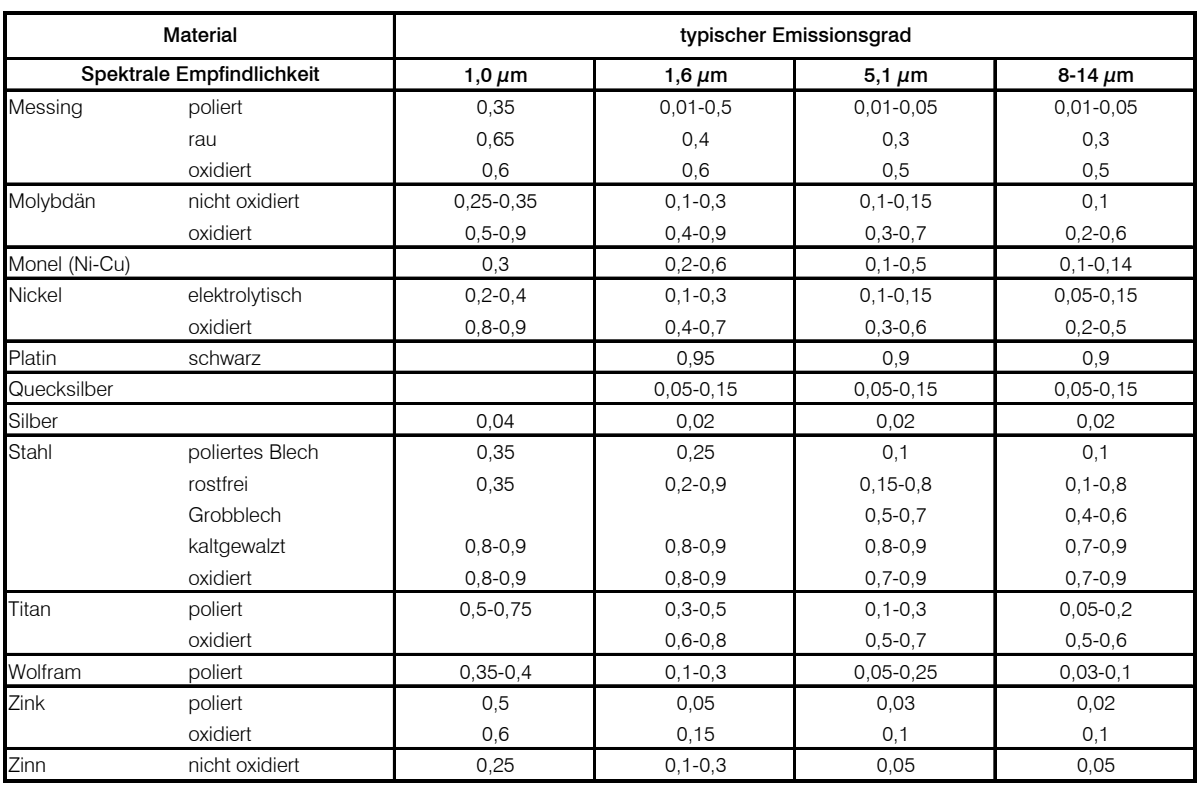

# **Anhang B – Emissionsgradtabelle Nichtmetalle**

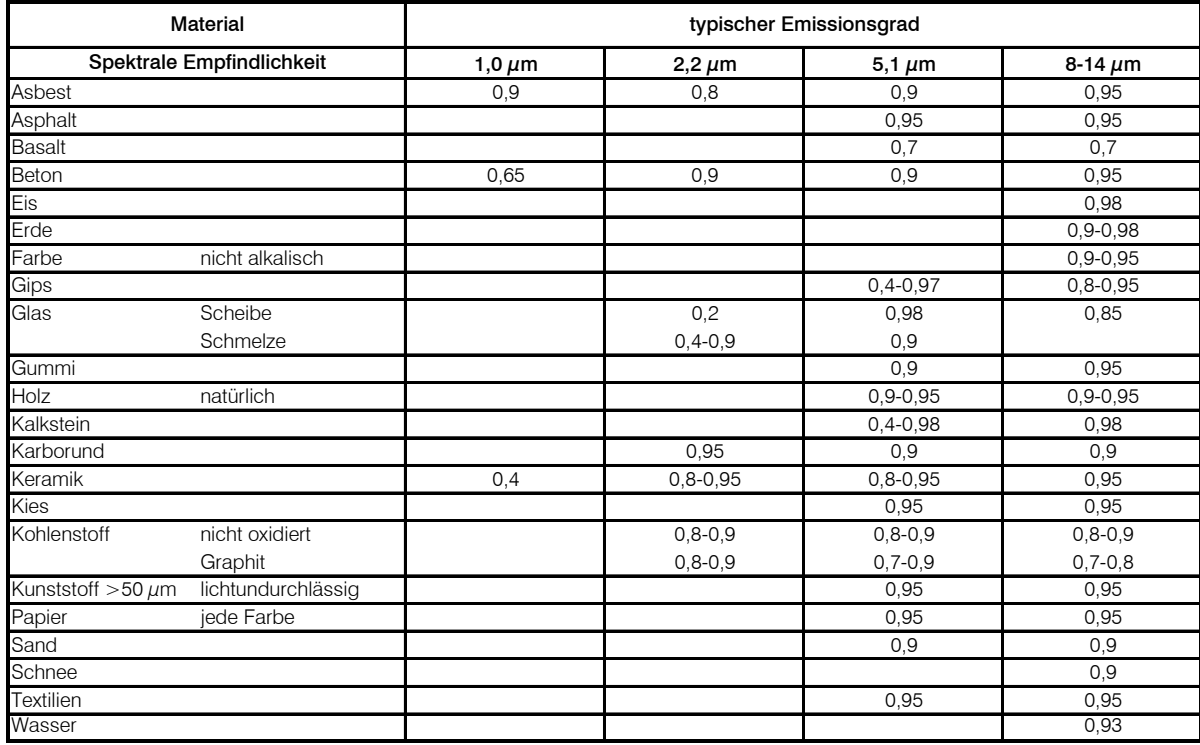